# ZÁPADOČESKÁ UNIVERZITA V PLZNI FAKULTA PEDAGOGICKÁ

# BAKALÁŘSKÁ PRÁCE

2021 Veronika Ibrahimová

# ZÁPADOČESKÁ UNIVERZITA V PLZNI FAKULTA PEDAGOGICKÁ KATEDRA ČESKÉHO JAZYKA A LITERATURY

# ANALÝZA OBSAHU VYBRANÝCH VZDĚLÁVACÍCH WEBOVÝCH STRÁNEK SE ZAMĚŘENÍM NA UČIVO PŘEDMĚTU ČESKÝ JAZYK PRO ZÁKLADNÍ ŠKOLY

## BAKALÁŘSKÁ PRÁCE

Veronika Ibrahimová

Český jazyk se zaměřením na vzdělávání

Vedoucí práce: Mgr. Růžena Písková, Ph.D.

## PLZEŇ 2021

Prohlašuji, že jsem bakalářskou práci vypracovala samostatně s použitím uvedené literatury a zdrojů informací.

V Plzni, ………………..

………………………………………

vlastnoruční podpis

Poděkování

Chtěla bych poděkovat vedoucí mé bakalářské práce Mgr. Růženě Pískové, Ph.D., za její ochotu věnovat mi svůj čas, milý přístup i cenné rady.

Dále bych ráda poděkovala PaedDr. Janě Vejvodové, CSc., za to, že mi umožnila přístup do svého kurzu, kde jsem nasbírala cenné informace k vypracování mé bakalářské práce.

## Obsah

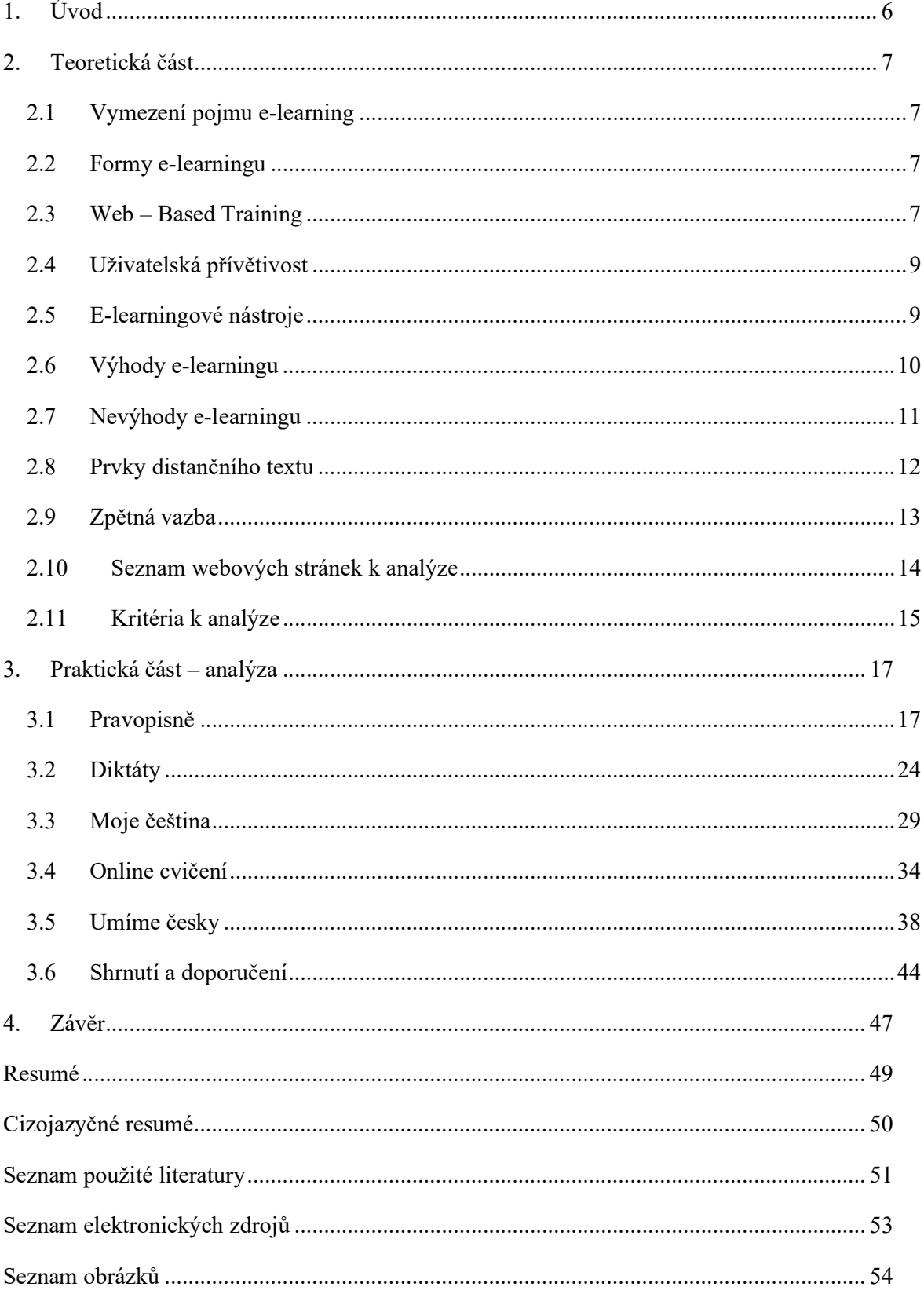

## 1. Úvod

 V roce 2020 byly kvůli zhoršující se situaci s onemocněním COVID-19 uzavřeny školy i knihovny a byla nařízena distanční výuka, přístup žáků k informacím byl omezen především na internetové zdroje.

 Jiří Peterka (1998) upozorňuje, že prostřednictvím internetu může dnes publikovat informace kdokoli, kdo k němu má přístup. Samotný internet označuje jako studnici informací, které nemusí být vždy pravdivé, důležité a přínosné. Přístupnost internetu umožnuje těm, kdo na něm zveřejnují informace, že se nemusejí ptát, jakým způsobem tak mají učinit; jak mají informace třídit, zorganizovat, strukturovat apod. Neexistuje zde žádná závazná norma či předpis. Peterka pro srovnání uvedl knihovny, které nabízí informace v mnohem uspořádanější podobě – mají například abecední i věcné rejstříky, katalogy, knihovníky.

 Ve škole je garantem správnosti informací učitel, učitel také podává zpětnou vazbu, motivuje, zabraňuje podvodům apod. Při samostudiu je žák nebo student odkázán sám na sebe a na nástroje, které by mu měly tyto role knihovny a učitele co nejvěrněji simulovat.

 Z výše zmíněných důvodů nás zajímalo, jak vypadají webové stránky zaměřené na učivo českého jazyka pro základní školy; zda jsou stránky interaktivní, využívají multimediální a motivační prvky, pracují s hypertextovým odkazem, jakou podávají zpětnou vazbu aj., viz kritéria k analýze. Mimo výše uvedeného nás také zajímalo, zda se stránky zaměřují jen na procvičování, výklad učiva, či obsahují obojí.

 Při úvodní rešerši literatury jsme zjistili, že neexistuje mnoho českých prací k tomuto tématu. Touto prací bychom chtěli přispět k diskusi o kvalitě obsahu stránek zaměřených na učivo českého jazyka.

 Za cíl jsme si dali vytvořit popis vybraných stránek s jejich doporučením a hodnocením, tento popis by mohl posloužit studentům k lepší orientaci ve webových stránkách s obsahem učiva českého jazyka, a tedy i k snazšímu samostudiu.

## 2. Teoretická část

## 2.1 Vymezení pojmu e-learning

 Zatímco Zounek (2009) chápe e-learning jako nedělitelnou problematiku, v níž jde o procesy vyučování a učení podporované či umožňované informačními a komunikačními technologiemi, přičemž zdůrazňuje, že v e-learningu je nutné vždy nejdříve uvažovat o pedagogických otázkách a až druhotně o těch technologických, Elliot Massie, který je považován za zakladatele e-learningu, jej definuje jako nástroj, který využívá síťové technologie k vytváření, distribuci, výběru, administraci a neustále aktualizaci vzdělávacích materiálů.

 Myška (2014) z valné většiny definic vyvozuje, že e-learning v sobě zahrnuje řadu dílčích aktivit, které mohou být propojeny do uceleného systému, ať už se jedná o kurzy plně distančního charakteru a propracované nástroje kolaborativního učení nebo doplnění prezenční výuky.

### 2.2 Formy e-learningu

Pejsar (2007) rozlišuje dvě formy elektronického vzdělávání:

1. Asynchronní – asynchronní forma výuky umožňuje studentovi přistupovat k výuce individuálně podle svých časových možností a svého tempa. Student pracuje sám prostřednictvím svého počítače. Velmi důležitá je motivace a odpovědnost studenta.

2. Synchronní – při synchronní výuce dochází ke spojení učitele a žáků prostřednictvím komunikačních platforem v reálném čase a v pomyslné virtuální třídě.

### 2.3 Web – Based Training

 Web – based training je označení pro vzdělávání za podpory webových technologií. Jedná se o formu e-learningu, kdy dochází k distribuci studijních materiálů přes internet. Velkou výhodou je, že k nim lze přistupovat odkudkoliv a kdykoliv (Nocar, 2004).

#### 2.3.1 World Wide Web

V překladu "světově rozsáhlá počítačová síť" je označení pro systém prohlížení, ukládání a odkazování dokumentů nacházejících se na internetu. Tyto dokumenty označujeme jako webové stránky. S webovými stránkami souvisí termín "hypertextový odkaz" neboli "hyperlink", pomocí něhož se pohybujeme nejen v rámci jedné stránky, ale i mezi nimi. Text, který obsahuje hyperlinky, se nazývá hypertext.

#### 2.3.2 Hypertext

 Na text se dříve pohlíželo jako na lineární strukturu se stabilní posloupností předávání informací, což bylo dáno nosičem, kterým bylo mluvené slovo nebo kniha (Čižinský, Mareš 1998). Gavora (1992. s.11) mluví o tom, že text, který má lineární strukturu, je brán jako celek tzv. struktura a pořadí předávané informace je neměnná, fixní, neadaptivní k zájmům a dispozicím čtenáře. Nocar (2004) říká, že v tištěných učebnicích je učivo prezentováno lineárně, každý studující musí projít text stejným způsobem, čímž dochází k nerespektování vstupních znalostí, dovedností a zkušeností studujícího. Student musí podle autora v určitých částech procházet známými informacemi a zabývat se řešením úkolů, které jsou z hlediska jeho znalostí zbytečné. Tento nedostatek řeší právě hypertext (Nocar, 2004), který přichází s novým nosičem (počítačem), který umožňuje zrychlit pohyb mezi informacemi, rozšířit nabídku a zvětšit objem dostupných informací a zároveň zachovat přehlednost a zjednodušit orientaci (Čižinský, Mareš 1998).

 Zlámalová (2002) hypertext definuje jako text, který za pomocí počítače zprostředkovává strukturované informace způsobem, jenž umožňuje efektivní přístup ke každé z těchto informací. Tyto informace jsou podle autorky didakticky uspořádané, vhodně využívají multimediálních prvků prezentace a průběžně ověřují správné pochopení sdělované učiva v souvislostech a v určitém hierarchicky tříděném systému podle důležitosti a obtížnosti.

 Jednoduše řečeno hypertext je text, který obsahuje odkazy např. na další texty přinášející podrobnější informace k určitému tématu, na nějž je v textu odkazováno. Takovýto způsob pohybu mezi texty (resp. dokumenty) značně usnadňuje studentovi práci, jednak nemusí vědět ani hledat, kde jsou dokumenty uloženy, a jednak v nich nemusí hledat požadovaný kontext, zobrazí se mu pouze relevantní část (Čižinský, Mareš 1998).

 Hypertext nemá hierarchii, neexistuje v něm centrální, hlavní text. Hlavním textem je ten, který čtenář právě čte. Čtenář si vytváří vlastní organizační princip četby, vlastní podobu textu. Technologie počítače čtenáři umožňují vyhledat text podle svých požadavků např. zadáváním klíčových slov do vyhledávače, hypertextovou navigací (Kobíková, 2003).

 Čižinský a Mareš (1998) zároveň zmiňují, že v současné době se hypertextová struktura neomezuje pouze na textovou informaci, ale i na obrazový materiál, videa, zvukový materiál, animaci apod. V tomto případě mluvíme o hypermédiích.

### 2.4 Uživatelská přívětivost

 Komárková (2008) mluví v souvislosti s používáním webových stránek o uživatelské přívětivosti, kdy je sledován uživatelský prožitek, vzhled webu, jednoduchost používání webových stránek, snadná a rychlá orientace apod.

 Garrett (2010) je přesvědčen, že, i přestože uživatelský prožitek je právě u webových stránek zásadní, autoři často nevěnují pozornost tomu, co uživatelé chtějí, považují za užitečné a jsou skutečně schopni použít. Ve snaze získat nové uživatele přidávají autoři stále nový obsah, což způsobuje, že stránky jsou nepřehledné, nevzhledné a nepraktické až těžkopádné. Autor zmiňuje, že kvůli komplexnosti a komplikovanosti stránek se mohou někteří uživatelé začít vinit, že museli udělat něco špatně, když stránce nerozumí. Podle Garretta by měli autoři při tvorbě obsahu webových stránek myslet na cílovou skupinu.

 Vandome (2003) si myslí, že mladí uživatelé webových stránek vyžadují spíše dynamičtější a vizuálně poutavý formát, zatímco starší ocení spíše jasný a přímý styl. Všichni uživatelé ale budou potřebovat navigační systém, který jim umožní rychlý a jednoduchý pohyb po stránkách, který kromě hypertextové odkazu umožnuje i vyhledávací pole.

## 2.5 E-learningové nástroje

E-learningových nástrojů je velké množství, Jančařík (2010) uvádí například:

- 1. Nástroje pro distribuci multimediálních vzdělávacích obsahů (prezentace a texty s odkazy, animované sekvence, video snímky apod.)
- 2. Nástroje pro testování a automaticky řízené přidělování vzdělávacích materiálů na základě výsledků testů
- 3. Nástroje pro asynchronní komunikaci (diskusní fóra, komentáře, e-mail)
- 4. Nástroje kolaborativní práce
- 5. Nástroje pro synchronní komunikaci

 Většinu e-learningových nástrojů integruje Learning management system (LMS), aplikace pro řízení procesu vzdělávání. LMS na rozdíl od Web Based Training (WBT) přicházejí s komplexnějším řešením online vzdělávání, které umožňuje víceúrovňovou práci se studentem v online kurzech. WBT sice umožňuje zájemcům o vzdělávání přístup k informacím a nabízí jak synchronní (např. chat), tak asynchronní komunikaci (např. e-mail, diskuse, komentáře), ale už neřeší administraci a řízení online kurzů (Pejsar, 2007). Jedná se např. o správu a evidenci studentů, správu a evidenci kurzů, správu přístupových práv, katalog výukových kurzů a objektů (Jančařík, 2010).

## 2.6 Výhody e-learningu

#### 2.6.1 Multimedialita

 Za jednu z výhod e-learningu považuje Kopecký (2006, s. 15) multimedialitu, která umožňuje studentům přijímat informace více smysly. Mayer a Moreno (2003, s. 4) mluví v souvislosti s multimediálním výkladem o principu koherence. Podle nich si studenti mnohem lépe zapamatují strukturovaný souhrn toho nejdůležitějšího podpořený např. animacemi či obrázky než dlouhý text.

 Čižinský a Mareš (1998) vidí v médiích budoucnost, podle autorů se jedná o realizaci Komenského představy o tom, jak by měla vypadat učebnice: "Namísto statických obrázků nastupuje animace. Místo barvitého popisu je prezentována videosekvence, namísto popisu pokusů nastupuje virtuální laboratoř, ve které učící se jedinec může měnit parametry a okamžitě sledovat následné efekty, a to i u pokusů, které by jinak ve škole nebyly možné."

 Pejsar (2007, s. 28) ilustruje význam multimédií na výzkumu Fredmanna, ze kterého vyplývá, že člověk si zapamatuje pouze 10 % z toho, co čte. 20 % z toho, co slyší.

30 % z toho, co vidí v podobě obrazu. 50 % z toho, co vidí a zároveň slyší. Až 70 % z toho, co vidí, slyší a zároveň sám vykonává a 90 % z toho, na co si přišel sám.

 Kopecký (2006, s. 16) ale přidává varování před tzv. hypermultimedialitou, jíž označuje přemíru multimediálních prvků v rámci elektronického textu, kdy dochází u studenta k zaměření spíše na efekty (animace, obrázky, nahrávky apod.) než na samotný obsah.

#### 2.6.2 Interaktivita

 Kopecký (2006, s.18) vyzdvihuje především interaktivitu elektronického výukového materiálu. Pappas (2015) mluví o e-learningové interaktivitě jako o dialogu mezi studentem a nástrojem e-learningu, ve kterém hraje klíčovou roli odpověď nástroje na studentovu reakci. Interaktivita podle autora přináší studentům možnost zastavit se a reflektovat nad svou odpovědí a prozkoumávat následky svých voleb. Hlavní výhodu ale vidí ve schopnosti těchto zábavných prvků motivovat studenta k zapojení se do procesu učení.

#### 2.6.3 Personalizace a individuální přístup

 Pejsar (2007, s. 25) vyzdvihuje hlavně možnost studenta zvolit si studijní materiál podle jeho zájmu a znalostí. Zounek (2016) dodává, že studenti si nevolí studijní materiál jen podle jejich zájmů a znalostí, ale také podle preferovaného stylu učení; někteří studenti se lépe učí podle audionahrávek, videosekvencí nebo obrázků.

 Sak (2007) přichází s tím, že pro studenty je důležité zvolit si vlastní tempo a možnost kdykoli odejít od učení. S tempem pracuje i Zounek (2016), který mluví o tom, že některá online prostředí umožňují studentům sledovat vlastní pokrok a ukládat si svoje výsledky učení, s nimiž může student později pracovat, student se tak stává svým vlastním pánem a při organizaci učení se musí spoléhat pouze na své schopnosti, nemusí se řídit vnějšími požadavky a očekáváním vzdělávacího systému.

### 2.7 Nevýhody e-learningu

#### 2.7.1 Sebekázeň

 Jak už bylo naznačeno výše, Zounek (2016, s. 54) považuje sebeřízené učení v e-learningu za stěžejní. Autoregulace se ale může stát překážkou při studiu, v případě že s ní má student potíže. Kopecký (2006, s. 19) si myslí, že právě individuální tempo samostudia by mohlo být pro některé studenty nevýhodou, potřebují totiž být vedeni, řízeni a omezeni mantinely.

#### 2.7.2 Motivace

 Barešová (2003) souhlasí se Zounkem, co se týče autoregulace, ale přidává k tomu navíc i motivaci, která podle ní obzvláště v elektronickém vzdělávání hraje zásadní roli. Pavelková (2002) motivaci považuje za jednu z podmínek efektivního učení obecně, protože ovlivňuje míru úsilí, kterou žák do učení vkládá. Motivace ovlivňuje koncentraci, paměťové pochody, výdrž u učení, rychlost i hloubku učení. Na motivaci záleží, zda budou žáci využívat nebo naopak nebudou využívat své schopnosti a zda je budou dále rozvíjet. Hrabal (1989, s. 9) se domnívá, že právě motivace je příčinou toho, že žák podává nižší výkony, než je jeho schopnostní potenciál.

 Pavelková (2002) mluví o tom, že bychom se při rozvíjení krátkodobé motivace měli opírat o potřeby a zájmy, některé žáky zaujme vše, co se týká zvířat, někdo víc inklinuje k autům, někdo k tanci apod.

### 2.8 Prvky distančního textu

Kopecký (2006) při tvorbě distančního textu doporučuje efektivně využívat tří aparátů:

#### 2.8.1 Aparát prezentační + orientační

 Text by měl být jasný, lehce pochopitelný a logicky uspořádaný. Vhodné je využívat spíše kratších vět než delších souvětí, důležité informace zvýraznit tučně nebo podtržením, podstatné je zachovávat vždy jednotný systém, aby byl text přehledný.

 Vejvodová (2004) říká, že jsou žádoucí texty, které navozují dojem komunikace mezi autorem a studentem, tedy texty konverzačního stylu. Svůj názor v tomto případě opírá o výzkumy, které dokazují, že studenti jsou více motivováni a pracují aktivněji, má-li text osobní charakter. Právě motivovanost a porozumění by podle Vejvodové měly být důležitým autorovým záměrem při tvorbě textů. Z tohoto důvodu podle ní lze užít prvků, které jej zbavují odborné strohosti, a naopak text oživují. Mimoto se vyjadřuje i k otázce zvýraznění důležitých částí textu, kde upozorňuje, že je-li zvýraznění v textu užito ve velké míře, přestává být funkční.

#### 2.8.2 Aparát řídící + motivační

 Při tvorbě textu je třeba mít na paměti jeho obsahovou a formální vzhlednost, tj. prostředí a styl. Kvalitní distanční text by měl být vždy zábavný, aby studenty dostatečně motivoval a studium bylo efektivní.

 Vejvodová (2004) považuje humor za zásadní prvek online textu, který dokáže nadlehčit i závažnou studijní tématiku, a tím přispívat k motivovanosti studentů. Z prostředků, které pomáhají dosáhnout lehce zábavného tónu, zmiňuje např. slovní hříčky v nadpisech a podnadpisech, vkládání humorných ilustračních příkladů, vkládání humorných obrázků.

 Aparátem řídícím se myslí např. diskusní fórum, chat, komentáře apod., jejichž prostřednictvím se může studující spojit se vzdělávajícím.

#### 2.8.3 Aparát verifikační

Aparátem verifikačním myslí autor úkoly, testy, otázky apod.

## 2.9 Zpětná vazba

 Vejvodová (2011) rozlišuje zpětnou vazbu o chybách a zpětnou vazbu o výkonech žáka. Autorka upozorňuje, že chyby mohou být způsobeny i věcnou neznalostí, a proto považuje za důležité, aby byl uváděn i lexikální význam slova. Zpětná vazba o výkonu žáka je podle autorky důležitá, aby žák věděl, zda dochází ke zlepšení. Navrhuje např. slovní hodnocení, procentuální vyjádření úspěšnosti, známku. Autorka dále vyzdvihuje žákovo hodnocení vlastního výkonu, které závisí na individuální vztahové normě (žák svůj výkon porovnává se svými předchozími výkony) a sociální vztahové normě (žák svůj výkon porovnává s výkonem druhých).

 Kulhavy a Stock (1989) rozlišují dvě složky zpětné vazby: verifikaci (informaci o správnosti odpovědi) a elaboraci (komentář k odpovědi).

#### 2.9.1 Verifikace

- 1. Žákovi je poskytnuta informace o správnosti odpovědi, případně počtu správných odpovědí.
- 2. Žákovi je poskytnuta informace, zda je odpověď správná.
- 3. Žák je informován o špatné odpovědi a je mu poskytnuta šance pro nápravu.
- 4. Žák je informován o špatné odpovědi.

#### 2.9.2 Elaborace

- 1. Identifikace špatné odpovědi a zdůvodnění správné odpovědi.
- 2. Komentář obsahuje zopakování učiva.
- 3. Vysvětlení, proč je odpověď nesprávná a proč je správná odpověď správnou.
- 4. Komentář obsahuje nápovědu, která má žáka dovést ke správné odpovědi.

## 2.10 Seznam webových stránek k analýze

 Abychom vybrali webové stránky k analýze, vytvořili jsme dotazník, ve kterém jsme respondenty požádali, aby nejprve vybrali ze seznamu stránky, které znají nebo sami používají, a následně nám doporučili, na jaké stránky bychom se měli zaměřit, pakliže jsme je v seznamu nezmínili. Na dotazník nám odpovědělo 43 respondentů. Na základě odpovědí jsme vybrali webové stránky, jež obsadily 1. – 5. místo:

- 1. Pravopisne.cz (www.pravopisne.cz dále jen Pravopisně)
- 2. Diktaty.cz (www.diktaty.cz dále jen Diktáty)
- 3. Mojecestina.cz (www.mojecestina.cz dále jen Moje čeština)
- 4. Onlinecvicení.cz (www.onlinecviceni.cz dále jen Online cvičení)
- 5. Umimecesky.cz (www.umimecesky.cz dále jen Umíme česky)

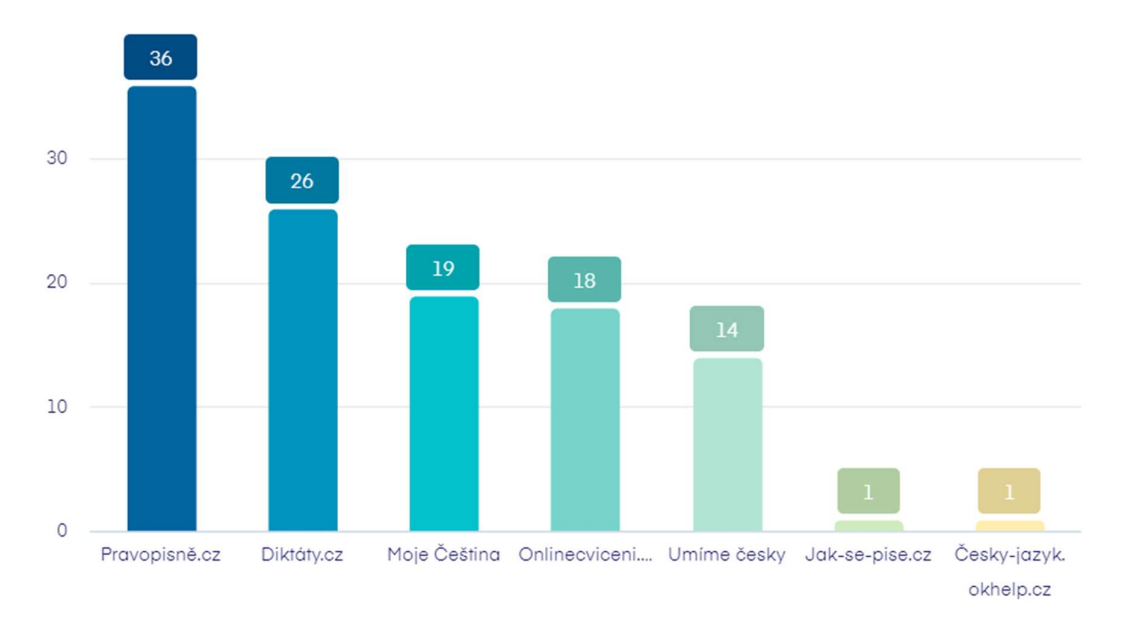

Obrázek č. 1 - Graf odpovědí

Mezi doporučenými stránkami, které jsme v seznamu neuvedli, se nejčastěji objevovaly:

- 6. Školákov.eu
- 7. Skolasnadhledem.cz
- Z dalších zdrojů jsme získali:
- 8. Chápeš.cz
- 9. Jaknačestinu.cz
- 10. Naučsepsát.cz

Analýza těchto stránek se může stát předmětem dalšího výzkumu z důvodu omezeného rozsahu práce.

## 2.11 Kritéria k analýze

Stanovili jsme tato kritéria k analýze:

- 1. Použití hypertextového odkazu
	- Obsahuje text hypertextové odkazy?
	- Jsou odlišeny od zbytku textu?
	- Jsou funkční?
- 2. Uživatelská přívětivost
	- Je didaktický materiál rozdělen na tematické celky?
	- Je didaktický materiál rozdělen podle třídy nebo obtížnosti?
	- Obsahuje stránka vyhledávací pole pro rychlejší navigaci?
- 3. E-learningové nástroje
	- Využívá stránka nástroje pro asynchronní komunikaci?
	- Využívá stránka nástroje pro synchronní komunikaci?
	- Využívá stránka nástroje pro testování a automaticky řízené přidělování vzdělávacích materiálů na základě výsledků testů?
- 4. Multimedialita
	- Obsahuje stránka multimediální prvky?
- 5. Interaktivita
	- Obsahuje stránka interaktivní prvky?
- 6. Personalizace a individualizace
	- Je zde časový limit nebo jiné omezení?
	- Obsahuje stránka různá tematická cvičení?
- 7. Sebekázeň
	- Je pro studenta snadné podvádět?
- 8. Motivace
	- Jakým způsobem stránka motivuje studenty?
	- Pracuje stránka s humorem?
- 9. Autorství
	- Je na stránkách uveden autor?
	- Jaké má vzdělání?

#### 10. Prezentace textu

- Obsahuje stránka výklad?
- Obsahuje text chyby?
- Jsou důležité informace zvýrazněny?

### 11. Zpětná vazba

- Jakým způsobem je žákovi podána zpětná vazba o chybách?
- Jakým způsobem je žákovi podána zpětná vazba o jeho výkonech?
- Umožňují stránky, aby se žák ohodnotil podle svého předešlého výkonu nebo podle výkonu ostatních?

## 3. Praktická část – analýza

## 3.1 Pravopisně

#### 3.1.1 Použití hypertextového odkazu

 Autoři využívají hypertextový odkaz. Hypertextový odkaz je většinou zvýrazněn pro stránku charakteristickou zelenou barvou nebo je k němu přidružena ikona. Vždy je odlišen od zbytku textu. Vyzkoušené odkazy byly, až na pár výjimek, funkční. Nefungoval například odkaz na stáhnutí řešení u diktátu "Tvrdé a měkké souhlásky 4". Místo řešení se stáhlo nevyplněné cvičení. Autoři často využívají hypertextový odkaz, aby uživatele odkázali na tematicky související články v rámci jejich stránky. Hypertextový odkaz používají také v osnově, která se nachází na začátku textu, čímž zajistí, že se uživatel kliknutím myši dostane na požadovanou část, viz obrázek č. 2

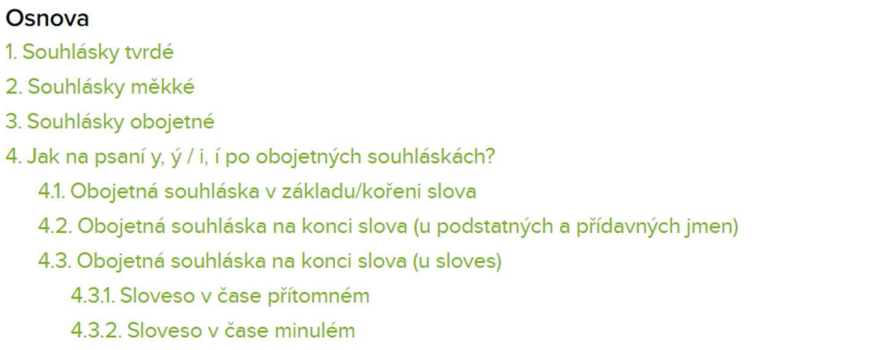

Obrázek č. 2 - Použití hypertextového odkazu v osnově

#### 3.1.2 Uživatelská přívětivost

 Stránka dělí obsah tematicky. Na úvodní stránce se nachází 2 navigační pruhy, které obsahují odkazy na tematické celky. Horizontální pruh odkazuje na 4 vyšší tematické celky, jimiž jsou "Pravopisná cvičení", "Větné rozbory", "Literární testy" a "Souhrn pravidel". Po najetí myši se objeví odkazy na menší tematické celky. Vertikální pruh obsahuje ty samé tematické celky jako horizontální, chybí jen tematický celek "Literární testy". Stránka dělí didaktický materiál podle tříd. Umožňuje studentovi vyfiltrovat materiál podle třídy, například pro 9. třídu, ale nakonec se objeví didaktický materiál, u kterého je napsáno, že je vhodný jak pro žáky 7. tříd, 8. tříd, 9. tříd, tak ale i studenty střední školy, jak je možné vidět na obrázku č. 3.

 $\equiv$ 

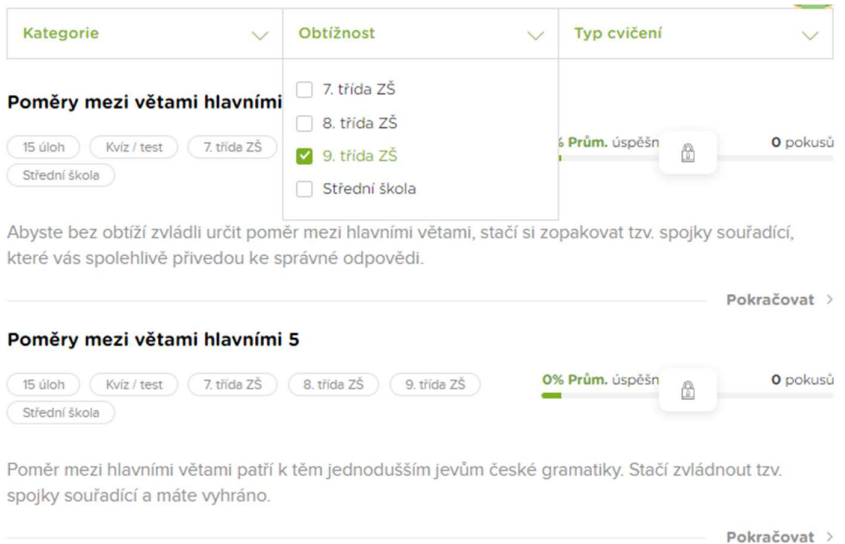

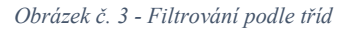

 Studentům je umožněno dále filtrovat obsah podle typu cvičení. U každého tematického celku se liší množství dostupných typů cvičení. Dostupné jsou např. "Doplňovačka", "Pravocviko", "Pravokvíz", "Pravoxeso", "Strefovačka" nebo "Zvukový diktát", viz obrázek č. 4. Stránka obsahuje vyhledávací pole pro snadnější orientaci.

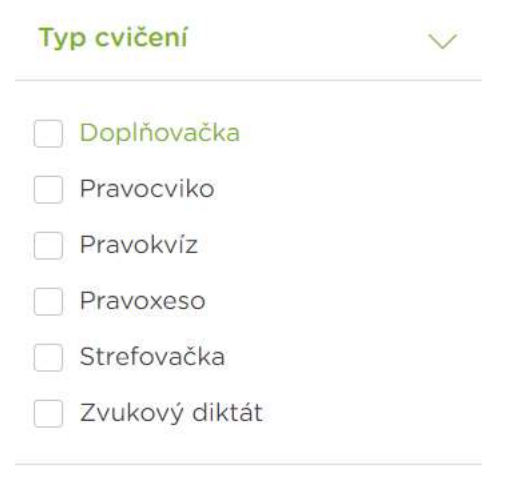

Obrázek č. 4 - Dostupné typy cvičení

#### 3.1.3 E-learningové nástroje

 Na stránce jsou uveřejněny kontaktní e-maily. Stránka dále obsahuje odkaz na online jazykovou poradnu, která je ale od roku 2015 nefunkční. Na stránce jsme nenašli možnost kontaktovat autory článků případně webu formou komentáře ani možnost reagovat na komentáře ostatních návštěvníků webu. Stránka nemá diskusní fórum. Stránka nevyužívá nástroje pro synchronní komunikaci. Autoři pracují s jednoduchými nástroji pro testování, není zde automaticky řízené přidělování vzdělávacích materiálů na základě výsledků testů.

#### 3.1.4 Multimedialita

 Autoři nepracují s obrázky ani animacemi, výjimku tvoří malé ikony u některých nadpisů a obrázky postav při dokončení některých cvičení, zato používají tabulky a nabízejí uživatelům zvukový diktát. Student si může vybrat rychlé nebo pozvolné tempo a nahrávku kdykoli pozastavit, viz obrázek č. 5

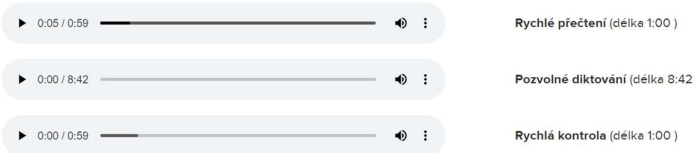

Obrázek č. 5 - Zvukový diktát

#### 3.1.5 Interaktivita

Stránka nabízí interaktivní hry jako "Pravoxeso", "Strefovačka" nebo "Pravokvíz". Z interaktivních her jsme zvolili k popisu Strefovačku, viz obrázek č. 6, protože na ni budeme ještě odkazovat v dalším textu práce. Ve Strefovačce má uživatel za úkol sestřelit správná slova v určitém časovém limitu. Slova postupně mizí. Hra má několik úrovní, které musí uživatel postupně projít až na konec. Uživatel má tři životy, o které může přijít po špatném zásahu nebo po vypršení časového limitu.

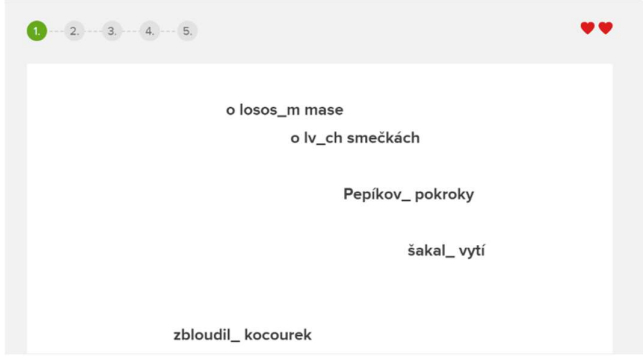

Obrázek č. 6 - Strefovačka

#### 3.1.6 Personalizace a individualizace

Neregistrovaným návštěvníkům stránka umožňuje vyplnit 5 cvičení denně, po dosažení limitu vyskočí upozornění. Registrovaný uživatel může ve svém studentském profilu sledovat své pokroky. Stránka nabízí i několik tematicky zaměřených cvičení, ze kterých si student může vybrat podle svého zájmu, např. "Větné členy – Harry Potter", "Větné členy – Obraz Doriana Graye".

#### 3.1.7 Sebekázeň

 K výsledkům se uživatel obvykle nedostane, dokud nesplní celé cvičení nebo daný příklad. Uživatel může podvádět sám sebe v případě, že po vyplnění cvičení, kdy se dozví správné řešení, se rozhodne cvičení zopakovat, aby získal lepší čas. Slova (nebo slovní spojení a věty, záleží na druhu cvičení) zůstávají většinou stejná, stejně tak jejich pořadí. Každý pokus se počítá do výsledkové tabulky.

#### 3.1.8 Motivace

 Stránka využívá soutěživosti; porovnává výkony uživatelů a zapisuje je do výsledkové tabulky. Zohledňuje se rychlost a úspěšnost. Autoři nepracují s humorem. U Strefovačky se po úspěšném zakončení objeví usměvavá postava chlapce. Po neúspěšném naopak smutná, viz obrázek č. 7.

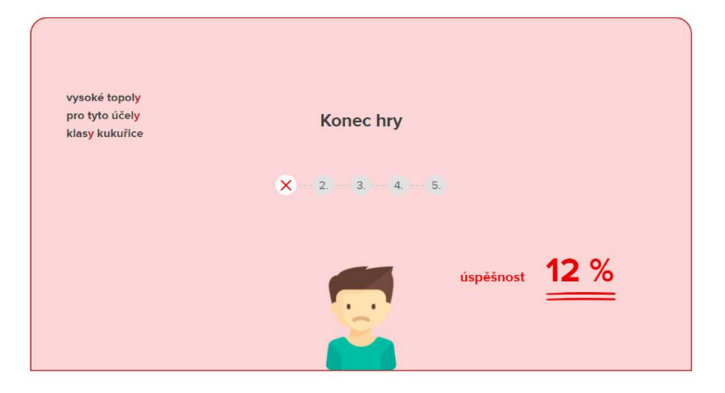

Obrázek č. 7 - Smutná postava chlapce při neúspěchu ve Strefovačce

 Ve studentském profilu je možné najít šedý panel, který ukazuje podíl splněných cvičení, viz obrázek č. 8.

Aktuálně jste splnili 1 z 732 všech cvičení / diktátů / testů na Pravopisně.cz. Podíl splněných na celku:

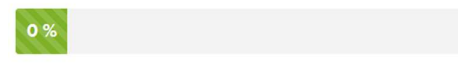

Obrázek č. 8 - Panel ukazující podíl splněných cvičení

#### 3.1.9 Autorství

Majitelé webu jsou uvedeni pod záložkou "kontakt". Oba majitelé jsou bakaláři a bývalí studenti katedry českého jazyka a literatury Pedagogické fakulty Univerzity Hradec Králové. Celý tým autorů lze nalézt pod záložkou "O pravopisně.cz". Téměř všichni jsou absolventi vysoké školy.

#### 3.1.10 Prezentace textu

 Stránka nabízí kromě procvičování i výklad. Důležité informace jsou zvýrazněny tučně. Někdy se objevuje i zvýraznění žlutým rámováním. Při určování příslovečných určení udělal autor chybu ve zvýraznění, viz obrázek č. 9. Nejdříve černě zvýraznil příslovečná určení způsobu "špatně" a "hodně", následně černě zvýraznil hlavní věty v souvětí místo vedlejších příslovečných způsobových.

#### c) Různá určení způsobu

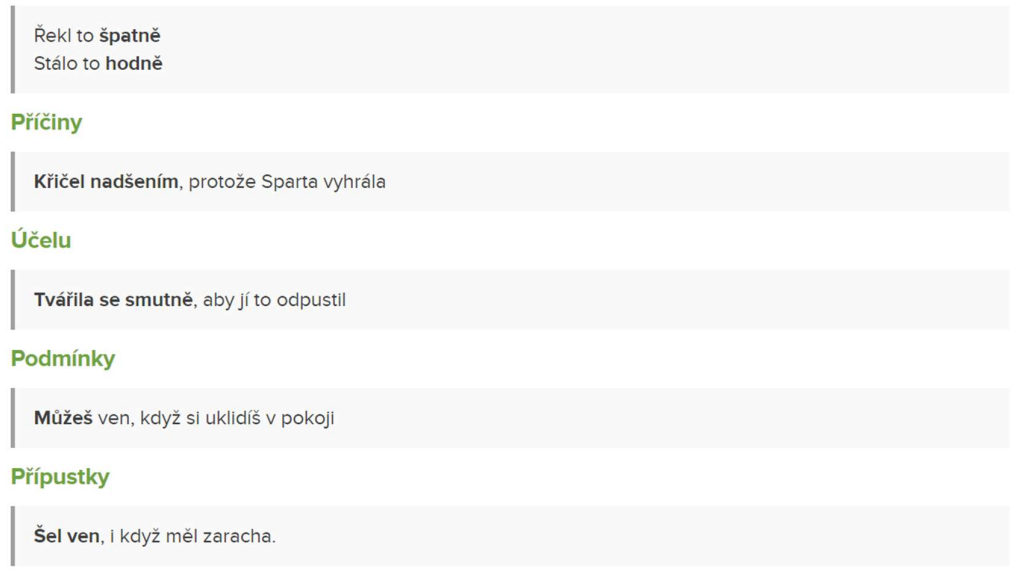

#### Obrázek č. 9 - Chyba ve zvýraznění

Často se objevují překlepy. Na obrázku č. 10 je možné vidět "správě" místo "správně" a "sestřeli" místo "sestřelit".

Toto cvičení se zaměřuje na pravopis v koncovkách podstatných jmen. Celkem zde naleznete 5 úrovní, každá obsahuje 10 jevů. Jevy se vám budou zobrazovat a váš úkol je sestřeli ty, které jsou zapsané správě. Zvládnete

Obrázek č. 10 – Překlepy

#### 3.1.11 Zpětná vazba

Zpětná vazba se liší podle typu cvičení. Např. u Pravokvízu "Vyjmenovaná slova po B" správně doplněné písmeno zezelená, jak je možné vidět na obrázku č. 11. Když student zvolí špatně, písmeno zčervená a není mu umožněno pokračovat na další cvičení, dokud svou volbu neopraví. Nikde není vysvětleno, proč je odpověď chybná nebo správná. U těžších slov, jako je např. "bivakovat", není vysvětlen význam slova.

#### choval se obyčejně

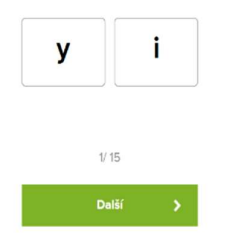

Obrázek č. 11 - Změna barvy písmena

 U Doplňovačky se uživateli objeví počet správných i špatných odpovědí, procentuální úspěšnost a čas, viz obrázek č. 12. Pokud uživatel udělá chybu, není možné se vrátit a opravit ji, odpověď se zamkne. Chybí vysvětlení správné odpovědi.

B y v tový dům b y v l zničený. Navštívili jsme kamarádův b y v t. Otec b i v l potěšen, když zjistil, jak je jeho syn b\_ vstrý. Ob\_ v|lí už dozrálo. Dali jsme si b\_ v|linkový čaj na starob\_ v|lém hradě. Ob $\textcolor{red}{\mathstrut\smile}$ vatelé Nového B $\textcolor{red}{\mathstrut\smile}$ v $\textsf{džova}$  se koupali. Dob $\textcolor{red}{\mathstrut\smile}$ vek si žil v blahob $\textcolor{red}{\mathstrut\smile}$ vtu. Karel dob $\textcolor{red}{\mathstrut\smile}$ val hrad poblíž řeky B \_ v střice.

S' Úlohy: 14 → Správně: 3 x Chybně: 1 → Výsledek: 21 %

Obrázek č. 12 - Zpětná vazba u Doplňovačky

 Dále se objeví tabulka 10 nejlepších řešitelů. Student může svůj výkon porovnat podle výkonů ostatních studentů ve výsledkové tabulce, ale i podle svých předešlých výsledků, které najde ve svém studentském profilu.

#### Hodnocení a doporučení

 Stránka je vhodná spíše pro žáky 2. stupně základních škol a studenty středních a vysokých škol, kteří si potřebují připomenout určitou látku nebo nastudovat teorii. Pro studenty 1. stupně základních škol může být těžké se na stránkách orientovat. Stránku bychom doporučili na nastudování pravidel, častých češtinářských chyb, otestování, ale ne k procvičování, protože chybí vysvětlení správné odpovědi a stránka je málo motivující. Stránku bychom dále doporučili starším a motivovanějším studentům, protože je zde hodně textu a málo obrázků a animací, což může mladší žáky a žáky, kteří mají problém s motivací, odradit. Strefovačku bychom na Pravopisně nedoporučili studentům ani žákům, kteří potřebují na řešení úloh více času nebo danou látku perfektně neovládají. Hra je poměrně náročná, na každou větu má student nebo žák přibližně 13 sekund, než zmizí, přičemž se během této doby objevují další věty.

## 3.2 Diktáty

### 3.2.1 Použití hypertextového odkazu

 Uživatel se pohybuje po stránce klikáním na hypertextové odkazy. Vybraný diktát se uživateli zobrazí v novém okně, nedojde tak ke ztrátě původní strany. Hypertextový odkaz se po najetí myši většinou rozsvítí žlutě, viz obrázek č. 13. Všechny vyzkoušené odkazy byly funkční.

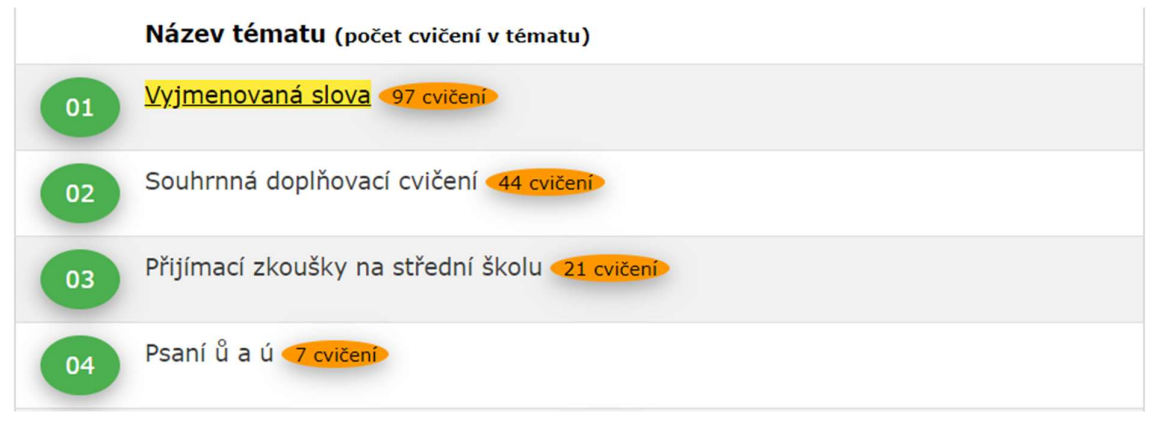

Obrázek č. 13 - Zvýraznění hypertextového odkazu

#### 3.2.2 Uživatelská přívětivost

Na domovské straně se nachází 4 navigační bloky: "Doplňovat myší", "Dopisovat klávesnicí", "Hledat chyby", "Diktáty pro tisk".

| Doplňovat myší                                   | Dopisovat klávesnicí                                           | <b>Hledat chyby</b>                               | Diktáty pro tisk                  |
|--------------------------------------------------|----------------------------------------------------------------|---------------------------------------------------|-----------------------------------|
| I y v ka. L ? v ný a osi<br>stromy. Ply bseň oku | naz <mark>ý</mark> vá oz im. Z<br>vstávat. Nez <b>a v</b> ej a | myš. Papírový pytlíček<br>Tiskopisy obvykle vypi: | mu splývají s c<br>vařič. Mosazné |
| Vyzkoušet!                                       | Vyzkoušet!                                                     | Vyzkoušet!                                        | Vyzkoušet!                        |

Obrázek č. 14 - Navigační bloky

 Po kliknutí na jakýkoliv navigační blok se objeví 1 strana, která obsahuje všechny příslušné tematické celky. Uživatel nemusí proklikávat na další strany. Stránka dále umožňuje vybrat si cvičení podle ročníku základní školy, viz obrázek č. 15. Diktáty netřídí cvičení podle náročnosti a nemají vyhledávací pole pro rychlejší navigaci.

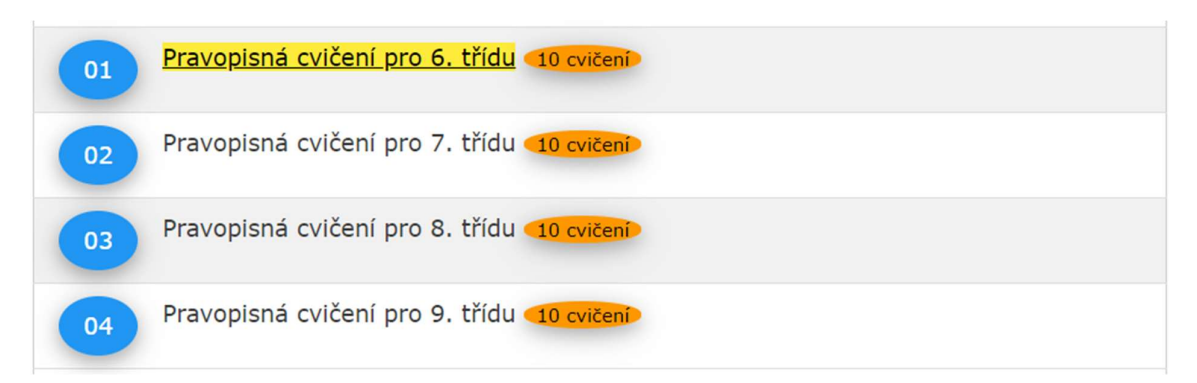

Obrázek č. 15 - Třídění podle třídy

#### 3.2.3 E-learningové nástroje

 V záhlaví stránky je uveden kontaktní e-mail. Diktáty neumožňují uživatelům přidávat komentáře ani nemají diskusní fórum. Diktáty nevyužívají nástroje pro synchronní komunikaci. Stránka pracuje s nástroji pro testování, ale nemá automaticky řízené přidělování vzdělávacích materiálů na základě výsledků.

#### 3.2.4 Multimedialita

 Stránka neobsahuje obrázky, nahrávky ani videa. Hned na úvodní straně ale má animaci, která uživatelům ukazuje, jakým způsobem mají plnit cvičení.

#### 3.2.5 Interaktivita

 Stránka neobsahuje interaktivní hry. Umožnuje procvičovat klikáním myši, hledáním chyb, doplňováním pomocí klávesnice, případně si uživatel může materiál vytisknout, jak už bylo výše zmíněno.

#### 3.2.6 Personalizace a individualizace

 Přístup k obsahu stránky je neomezený. Není nutná registrace, zadávání osobních údajů apod. Stránka obsahuje i několik tematických pravopisných cvičení, jako např. cvičení z oblasti informačních technologií, s Karlem Čapkem, s ekologickou nebo astrologickou tématikou.

#### 3.2.7 Sebekázeň

 Ke správným odpovědím se uživatel nedostane, dokud nevyplní cvičení. Jakmile se dozví správné odpovědi, může si cvičení vyplnit znovu, aby měl vyšší úspěšnost. Slovní spojení zůstanou stejná, ale změní se jejich pořadí.

#### 3.2.8 Motivace

 Při stoprocentní úspěšnosti se objeví v rohu cvičení zlatá medaile, viz obrázek č. 16. Výsledek si může uživatel vytisknout jako diplom. V dokumentu se objeví medaile, cvičení, úspěšnost, uživatelovo jméno, datum, čas a oznámení "Všechno je správně. Výborně!". Stránka nepracuje s humorem.

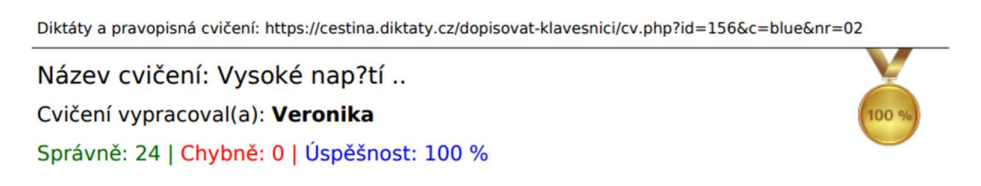

Vysoké napě(1)tí, obě(2)žná dráha, správně odpově(3)děl, obje(4)mná nádoba, opě(5) tovat pozdrav, sepě(6)tí s minulostí, vyřízená obje(7)dnávka, zrakový vje(8)m, vě(9) decký obje(10)v, průbě(11)h utkání, radostná zvě(12)st, ženich a nevě(13)sta, skvě(14)lý úspě(15)ch, otcovo obje(16)tí, bě(17)žný účet, obje(18)t rybník, vje(19)zd do obce, obje (20) vit hvě(21) zdu, nervové vypě(22) tí, zpě(23) něná voda, úpě(24) nlivá prosba.

Všechno je správně. Výborně!

```
Vytvořeno: 04. 04. 2021 20:54:32 [kontrolní číslo: 826303]
```
Obrázek č. 16 - Diplom s medailí a oznámením

#### 3.2.9 Autorství

Autorem stránky je inženýr, bližší specifikaci není možné na stránce dohledat. Autorovo jméno je možné najít pod záložkami "podmínky použití" a "kontakt".

#### 3.2.10 Prezentace textu

 Stránka neobsahuje výklad, zaměřuje se pouze na procvičování. Faktické chyby ani překlepy se až na výjimky neobjevují. Chybně bylo označeno např. slovo "schytal", které je možné psát jako "schytal" i "zchytal", viz obrázek č. 17.

```
po návratu domů jsem to s v chytal, |
```
Obrázek č. 17 - Chyba ve slově "schytal"

#### 3.2.11 Zpětná vazba

 Uživateli se dostává zpětné vazby zezelenáním nebo zčervenáním vyplněného pole, viz obrázek č. 17. Na obrázku č. 18 je pak možné vidět, že se uživateli v průběhu cvičení v dolním řádku objevuje, kolik jevů vyplnil správně a kolik špatně a jaká je jeho celková procentuální úspešnost. Uživatel nemá možnost porovnat své výkony s ostatními uživateli ani se svými předchozími výkony, pokud si sám nezapamatuje, jakou měl v každém cvičení procentuální úspěšnost. Chybí vysvětlení správné odpovědi. U některých cvičení se uživatel nedozví správnou odpověď, což je možné vidět na obrázku č. 18.

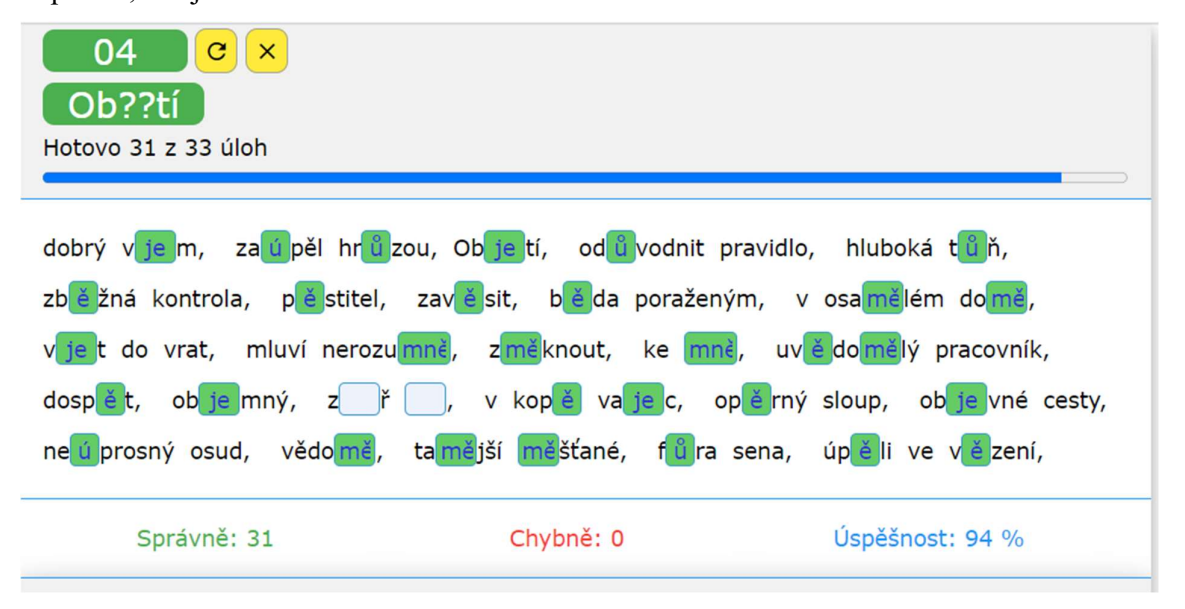

#### Obrázek č. 18 - Zpětná vazba u doplňovacích cvičení

 Naopak u cvičení, kde má uživatel hledat chyby, se na konci objeví počet nenalezených chyb a chybějící slova se zvýrazní žlutě. Červeně se zvýrazní slovo, které označil špatně. Zeleně se zvýrazní správně nalezená slova, viz obrázek č. 19. Slova se objeví správně napsaná. V případě, že uživatel nalezl všechna chybná slova, objeví se sdělení "Výborně! Všechny chyby nalezeny!" V parku v Prúhonicích rostou i nádherné túje. Průměrná rychlost byla dosti vysoká. Odtučňovací kúra byla neúspěšná, pacient zhubl jen o několik kilogramů. Za jasného únorového dne jsme podnikli túru na běžkách. Pokusy o zúrodnění půdy v podhůří byly většinou neúspěšné. Soudní úředník musí být neúplatný. Jízda na motocyklu i na skútru vyžaduje opatrnost. Babička chodívá na pedikúru, ale manikúru si dělá sama. Máš hezkou blůzu. Znáš hru o zvědavém slůněti? Krotitel Berousek předváděl s úspěchem skupinu tygrů.

V textu je celkem 11 chyb (zbývá 0 kliknutí). Nenalezené chyby: 1

Obrázek č. 19 - Zpětná vazba u cvičení na hledání chybných slov

#### Hodnocení a doporučení

 Stránka je velmi jednoduchá na ovládání a je snadné se na ní orientovat, proto bychom ji doporučili žákům nižších i vyšších ročníků základních škol a studentům středních i vysokých škol, kteří se potřebují nanečisto otestovat před testem ve škole. Studenti i žáci mohou stránku použít k procvičování, ale musí si vysvětlení správných odpovědí, v některých případech i správné odpovědi, najít jinde. Stránku bychom k procvičování nedoporučili studentům s nízkou motivací a mladším žákům, protože chybí interaktivní i multimediální prvky a motivačních prvků je málo, ačkoliv někteří žáci a studenti mohou ocenit možnost vytisknout a pověsit si "diplom".

## 3.3 Moje čeština

#### 3.3.1 Použití hypertextového odkazu

 Stránka využívá hypertextový odkaz, aby uživatele odkázala na různé tematické celky a usnadnila tak vyhledávání. Na konci článku se nachází odkaz na vytisknutí daného materiálu. Odkazy jsou zvýrazněny zelenou barvou. Odkaz se neotevře v novém okně, ale nahradí výchozí stránku. Všechny vyzkoušené odkazy byly funkční.

## Vyjmenovaná slova

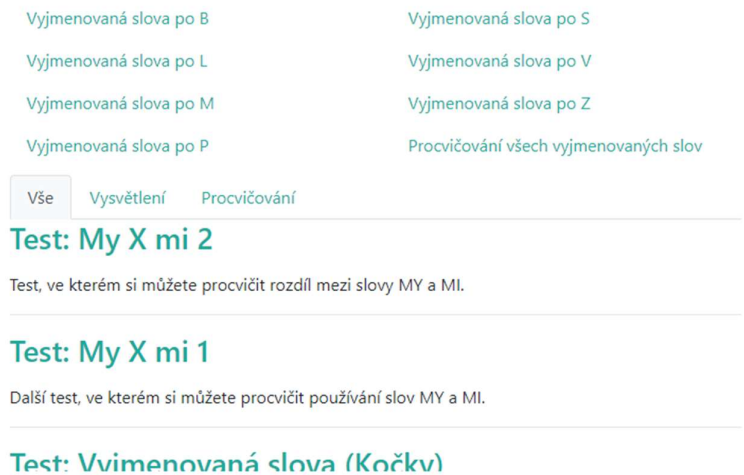

Obrázek č. 20 - Zvýraznění hypertextového odkazu

### 3.3.2 Uživatelská přívětivost

 Na úvodní stránce se nachází 8 navigačních bloků s obrázkem, viz obrázek č. 21. Stránka Diktáty dělí obsah tematicky. Každý blok představuje jeden vyšší tematický celek: "Větné členy", "Vyjmenovaná slova", "Slovní druhy", "Určování pádů", "Měkké a tvrdé souhlásky", "Shoda přísudku s podmětem", "Chybami se člověk učí", "Pro rodiče a učitele". Pod bloky se nachází odkazy na další tematické celky. Po kliknutí na navigační blog vyskočí strana s odkazy na konkrétní cvičení, výklad apod. Stran je většinou více, uživatel mezi nimi může přecházet klikáním na čísla stran, popřípadě si může zvolit záložku "procvičování" nebo "vysvětlení" podle toho, co jej zajímá, viz obrázek č. 22.

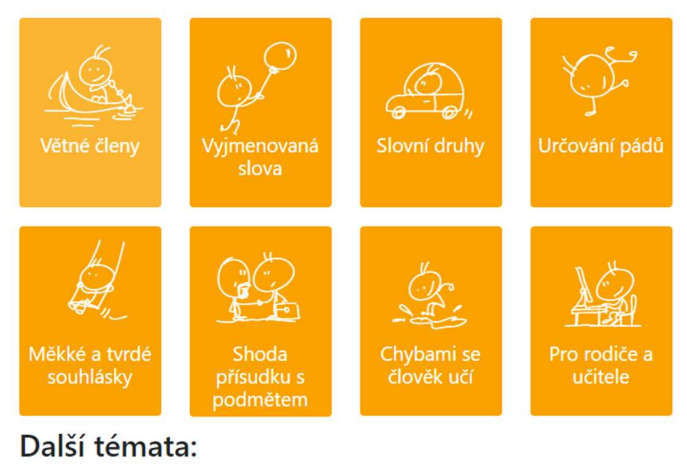

Tipy a triky, Předpony s, z, vz, Souhlásky uvnitř a na konci slov, Interpunkce, Chytáky v češtině, Velká písmena, Lexikologie, Psaní mně/mě, Bě, pě, vě, Vývoj češtiny, Psaní ú/ů, Slohová práce, Testy na více jevů, Hlásková stavba slova, Čeština letem světem, Jazykový myšmaš, Literatura, Koncovky -ovi a -ovy,

Obrázek č. 21 - Navigační bloky

Záložka "vysvětlení" ale např. u větných členů nefunguje. Po kliknutí se objeví prázdná strana, jak je možné vidět na obrázku č. 22, ačkoli se pod záložkou "vše" mezi cvičeními objevují i odkazy na vysvětlení. Obsah není rozdělen podle třídy ani obtížnosti. Stránka obsahuje vyhledávací pole pro rychlejší navigaci.

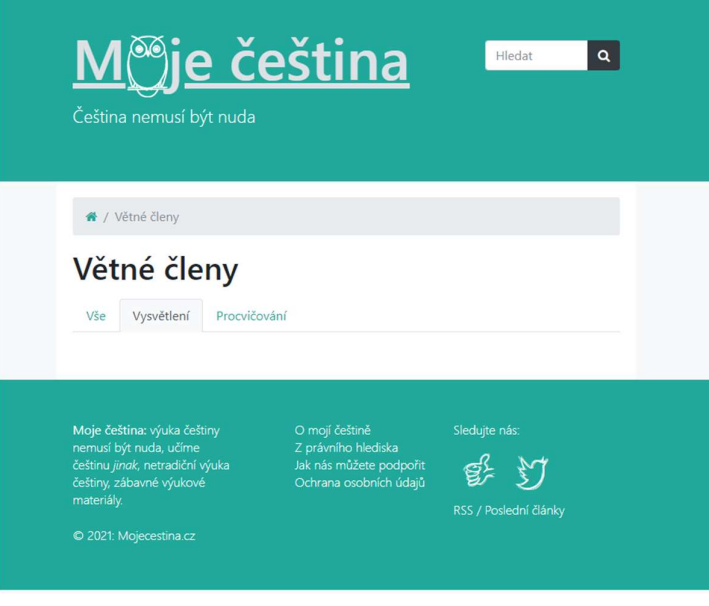

Obrázek č. 22 - Záložka "vysvětlení" je prázdná

#### 3.3.3 E-learningové nástroje

 Diskusní fórum autorka uzavřela z časových důvodů, píše ale, že ponechala možnost přidávat komentáře k jednotlivým článkům. Tuto možnost však nebylo možné ověřit. Stránka nenabízí možnost synchronní komunikace, ale využívá nástroje pro testování, nemá však automaticky řízené přidělování vzdělávacích materiálů na základě výsledků testů a cvičení.

#### 3.3.4 Multimedialita

Stránka často pracuje s obrázky. Chybí animace, nahrávky nebo videa.

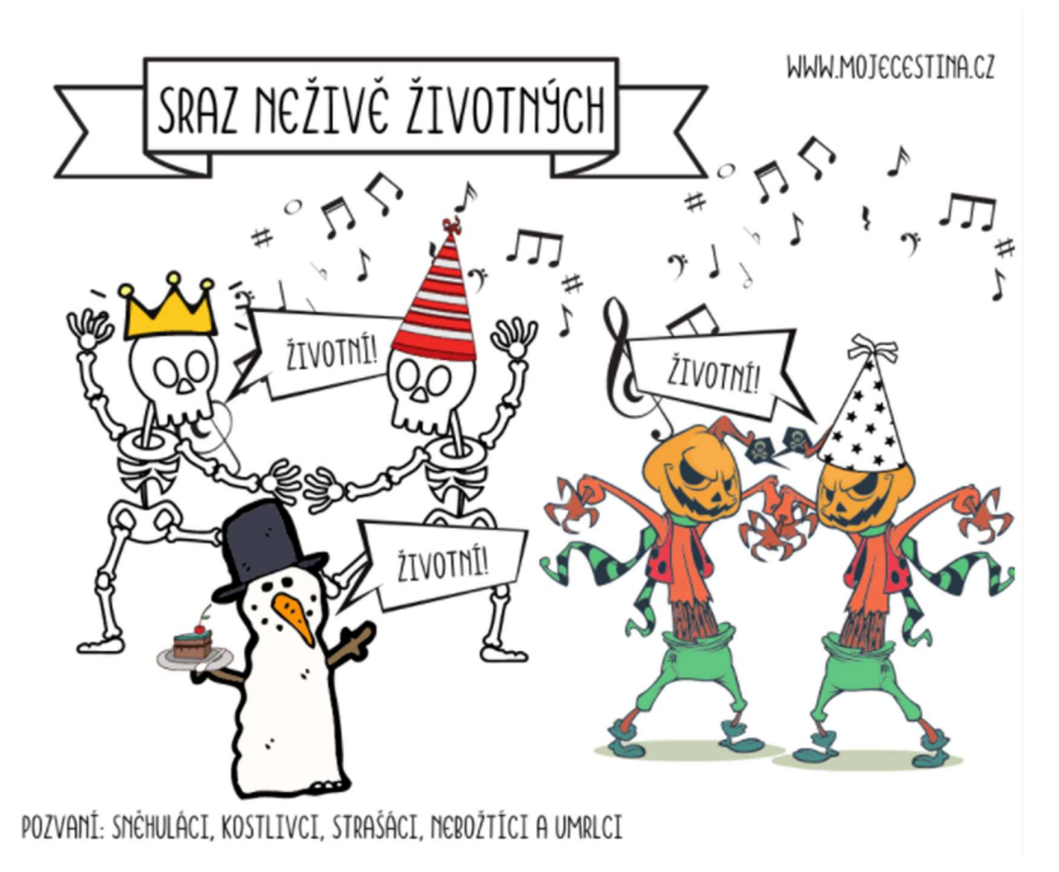

Obrázek č. 23 - Obrázek k životnosti a neživotnosti

#### 3.3.5 Interaktivita

 Stránka neobsahuje interaktivní hry, ale nabízí několik druhů procvičování. Doplňování klikáním myši, dopisování slova do rámečku pomocí klávesnice, vybírání správné možnosti z několika nabízených.

#### 3.3.6 Personalizace a individualizace

 Přístup k obsahu stránky není nijak omezen. Stránka nabízí velké množství různých tematických cvičení, jako např. cvičení s tematikou Harryho Pottera, koní, Pána času, vaření nebo zimy.

#### 3.3.7 Sebekázeň

U cvičení je k dispozici zelené tlačítko "vyhodnotit", které je možné zmáčknout, i když uživatel zatím nic nevyplnil, a přečíst si správné odpovědi.

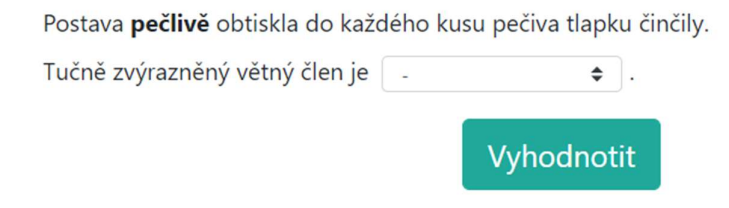

Obrázek č. 24 - Tlačítko "vyhodnotit" dostupné bez vyplnění

U testu "Letopisy Narnie" tlačítko "vyhodnotit" nefunguje, objevuje se zdrojový kód, viz obrázek č. 25. Správné odpovědi se zobrazují hned pod otázkami, aniž by uživatel na něco klikl.

<a href="#" class="btn btn-primary btn-lg js-show-next-hidden-test">Vyhodnotit</a>

```
Obrázek č. 25 - Nefunkční tlačítko "vyhodnotit"
```
#### 3.3.8 Motivace

Stránka umožňuje uživateli srovnat svůj výkon s výkonem ostatních uživatelů, viz obrázek č. 27. Stránka pracuje s humorem, jak je možné vidět na obrázku č. 23.

#### 3.3.9 Autorství

Autorku je možné najít pod záložkou "O mojí češtině". Autorka je magistra, absolvovala obor učitelství českého jazyka a občanské nauky pro 2. stupeň ZŠ v Hradci Králové.

#### 3.3.10 Prezentace textu

 Stránka nabízí jak výklad, tak procvičování. Důležité informace jsou zvýrazněny tučně, příklady modře. Na stránkách se zřídka objevují překlepy a faktické chyby. Chybu jsme našli například v určení vedlejší věty "kteří poskytli svoje fotografie", viz obrázek č. 26. Nejedná se o vedlejší větu přísudkovou, ale přívlastkovou.

V souvětí, které se skládá z jedné věty hlavní (děkujeme autorům) a vedlejší věty přísudkové (kteří poskytli svoje fotografie) se řídí psaní přísudku slovem, které věta rozvíjí. U vedlejších

Obrázek č. 26 - Chybné určení vedlejší věty

#### 3.3.11 Zpětná vazba

Po kliknutí na tlačítko "vyhodnotit" se uživatel dozví, kde chyboval, jaká má být správná odpověď, viz obrázek č. 26, procentuální úspěšnost a jak si vede v porovnání s ostatními návštěvníky, což je možné vidět na obrázku č. 27. U každého cvičení se ale objevovalo, že naše vyhodnocení nebylo přidáno do statistiky ostatních uživatelů, a to bez ohledu na dosaženou procentuální úspěšnost.

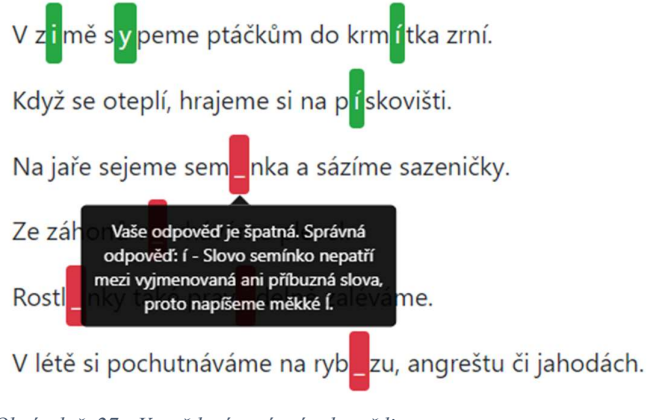

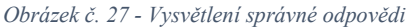

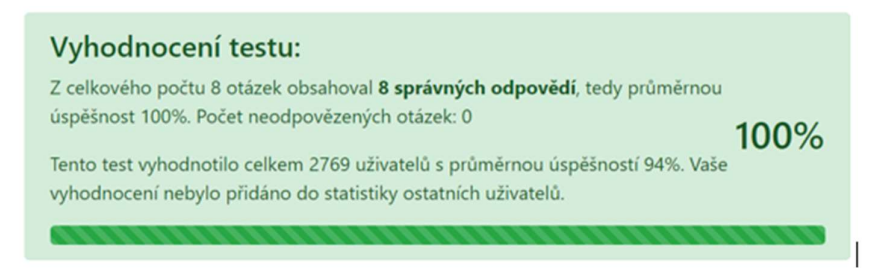

Obrázek č. 28 - Procentuální úspěšnost a porovnání s ostatními návštěvníky

#### Hodnocení a doporučení

 Stránku bychom doporučili žákům základní školy i studentům střední a vysoké školy k procvičování, otestování nanečisto i nastudování nové látky nebo jen k upevnění znalostí. Stránka je velmi jednoduchá na ovládání, obsahuje obrázky, humor, pracuje i s rýmem. Student se dozví, v čem přesně chyboval, jaká má být správná odpověď i proč je správná odpověď ta správná. Ze začátku ale může být těžší se na stránce orientovat, protože nabízí velké množství materiálu, který nemá dobře utříděný. Stránka není vhodná pro studenty a žáky, kteří nemají dobrou sebekázeň nebo se rádi učí formou hry, protože je velmi snadné se dostat k výsledkům a stránka nenabízí interaktivní hry.

## 3.4 Online cvičení

#### 3.4.1 Použití hypertextového odkazu

 Stránka obsahuje převážně hypertextové odkazy. Po najetí myši odkaz zezelená, výjimkou je odkaz "tematicky". Všechny vyzkoušené odkazy byly funkční.

#### 3.4.2 Uživatelská přívětivost

Didaktický materiál je nejdříve rozdělen podle stupně základní školy, viz obrázek č. 29. Po kliknutí na "český jazyk" pro 1. stupeň základních škol se objeví 6 navigačních bloků.

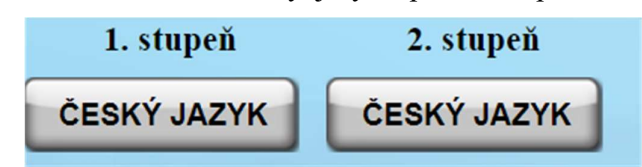

Obrázek č. 29 - Třídění podle stupně základní školy

 Bloky obsahují materiál vhodný pro 1. až 5. třídu, viz obrázek č. 30. V posledním bloku je materiál tříděný tematicky. Pro 2. stupeň je systém stejný, jen bloky obsahují materiál vhodný pro 6. až 9. třídu. Cvičení, která uživatel už jednou dokončil, automaticky zezelenají, viz obrázek č. 31. Na stránce není tříděn materiál podle obtížnosti. Stránka obsahuje vyhledávací pole pro rychlejší navigaci.

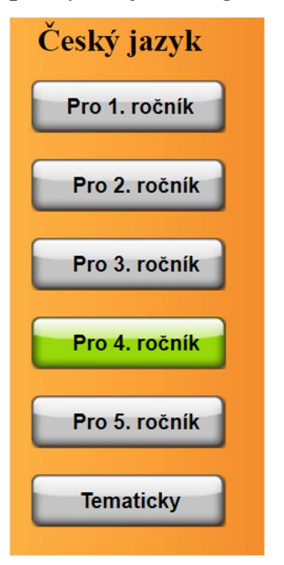

Obrázek č. 30 - Třídění podle tříd

|   |             | Český jazyk Stavba slova | Předpony | 01 <sub>b</sub> | Procvičit! |
|---|-------------|--------------------------|----------|-----------------|------------|
|   |             | Český jazyk Stavba slova | Předpony | 02 <sub>b</sub> | Procvičit! |
| 6 | Český jazyk | Stavba slova             | Předpony | 03 <sub>b</sub> | Procvičit! |

Obrázek č. 31 - Zvýraznění dokončených cvičení

#### 3.4.3 E-learningové nástroje

Pod záložkou "kontakty" je možné najít e-mail na provozovatele stránek. Stránka neobsahuje diskusní fórum. Komentář je možné zanechat pouze u článků, které sdělují novinky. Tyto články je možné najít pod ikonou "i" v modrém kruhu. Na stránce není možné využívat nástroje pro synchronní komunikaci. Stránka obsahuje nástroje pro testování, ale nepracuje s automaticky řízeným přidělováním vzdělávacího materiálu na základě výsledků testů.

#### 3.4.4 Multimedialita

 Autoři nepracují s obrázky, nahrávkami, animacemi ani videi. Výjimkou je barevné pozadí s obrázky nacházející se na domovské straně a úvodních stranách.

#### 3.4.5 Interaktivita

 Stránka neobsahuje interaktivní hry, ale nabízí i jiné druhy procvičování než doplňování a vybírání správné odpovědi z více možností. Např. u kapitoly "slova" je možné procvičovat skládáním slov nebo hledáním slov.

#### 3.4.6 Personalizace a individualizace

Cvičení sice nejsou nijak časově omezena, ale v pravém horním rohu je možné vidět čas strávený vyplňováním cvičení, viz obrázek č. 32.

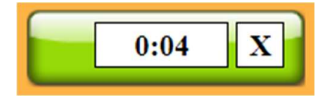

Obrázek č. 32 - Ubíhající čas

 Omezený je přístup ke skupinám, soutěžím, úkolům, statistice úspěšnosti a bonusovým cvičením, uživatel se musí nejdříve zaregistrovat. Zaregistrovat se může uživatel starší 18 let nebo zákonný zástupce nezletilé osoby. Bonusová cvičení jsou zpoplatněna. Stránka neobsahuje cvičení, která by byla zaměřena na zájmy uživatele (auta, zvířata, knihy apod.).

#### 3.4.7 Sebekázeň

Pod cvičením se nachází tlačítko "zkontrolovat", na které může uživatel kliknout a zobrazit si správné odpovědi, aniž by musel předem cvičení vyplnit. Cvičení je možné zkoušet opakovaně, věty zůstávají vždy stejné, pořadí se mění.

#### 3.4.8 Motivace

Na domovské straně se zobrazuje žebříček "nejlepších dnešních řešitelů", viz obrázek č. 33. Stránka umožňuje vytvořit si skupinu nebo se do nějaké přidat, takže je možné se navzájem motivovat. Vytvořit skupinu ale může pouze rodič nebo učitel. Stránka nabízí možnost účastnit se soutěží. Soutěže mají vlastní žebříček. Čím více soutěží se uživatel zúčastní, tím více má bodů. Uživatel s nejvíce body se nachází na vrcholu žebříčku. Stránka nepracuje s humorem.

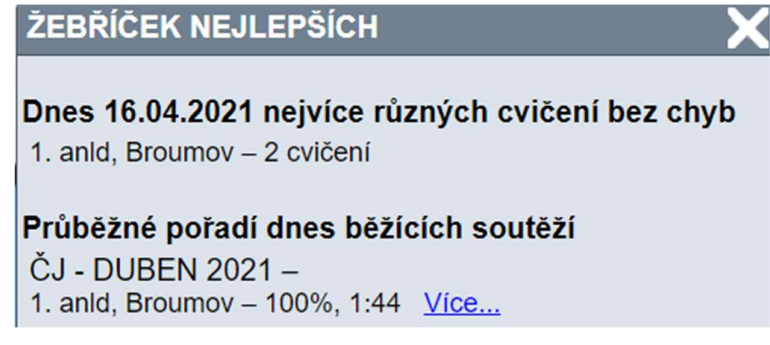

Obrázek č. 33 - Žebříček nejlepších řešitelů

#### 3.4.9 Autorství

Na stránce je možné dohledat provozovatele webu pod záložkou "kontakty". Vzdělání provozovatel neuvádí.

#### 3.4.10 Prezentace textu

 Jak vyplývá z názvu, stránka se zaměřuje na procvičování a až na výjimky neobsahuje výklad. U některých cvičení je možné najit ikonu knížek, což značí, že obsahuje i stručné poučení, ikona knížky je viditelná na obrázku č. 34. Na stránce jsme nenašli faktické chyby a překlepy se objevovaly zřídka.

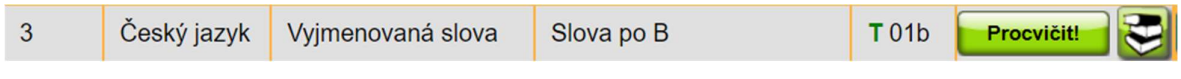

Obrázek č. 34 - Ikona knížek značí stručné poučení

#### 3.4.11 Zpětná vazba

Po kliknutí na "zkontrolovat" se objeví čas, za který uživatel dokončil cvičení, procentuální úspěšnost, počet chyb (po najetí myši na kruh), jednoduchý kruhový graf, ve kterém zelená barva představuje podíl správných odpovědí a červená barva podíl špatných odpovědí, viz obrázek č. 35. Chyby v textu zčervenají, správně označené výrazy zezelenají. V případě chyby se vždy objeví správná odpověď, ale vysvětlení správné odpovědi se spíše neobjevovalo.

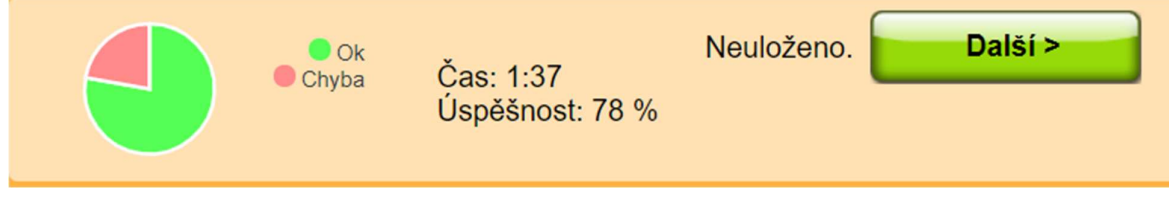

Obrázek č. 35 - Kruhový graf, čas, úspěšnost

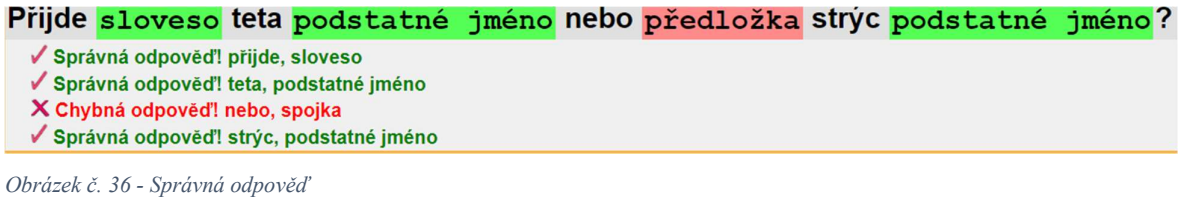

### Hodnocení a doporučení

 Online cvičení bychom doporučili žákům základních škol, kteří si chtějí ověřit své znalosti před testem ve škole, nemají sklony k podvádění sami sebe a nemají problém s motivací, protože stránka neobsahuje interaktivní ani multimediální prvky a nepracuje s humorem. Stránka je jednoduchá na ovládání a poměrně snadno se v ní orientuje. Soutěživí žáci mohou ocenit soutěže a žebříček nejlepších řešitelů. Stránka spíše neposkytne vysvětlení správné odpovědi, a tak by měl mít žák po ruce i jinou stránku, která obsahuje výklad jevu, se kterým měl problém. Při analýze jsme narazili na didaktické chyby, kterým se nebudeme v této práci dále věnovat, protože didaktická příprava je předmětem navazujícího studia, ale dovolíme si je zde zmínit, protože se mohou stát předmětem dalšího výzkumu a souvisí se zpětnou vazbou. Při doplňování předpon nám byla označena věta "auto jelo pomalu po objezdu" jako chybná, správná odpověď měla být "auto jelo pomalu po nadjezdu". Obě možnosti jsou ale správné. Stejný problém se objevuje u věty "podjeli překážku", správná odpověď měla být "objeli překážku". Obě varianty jsou ale přípustné.

## 3.5 Umíme česky

#### 3.5.1 Hypertextový odkaz

 Stránka využívá hypertextový odkaz. Uživatel se pomocí hypertextového odkazu pohybuje mezi jednotlivými tematickými celky v rámci stránky. Odkaz je odlišen od normálního textu barevným zvýrazněním, šedým nebo modrým. Všechny vyzkoušené odkazy byly funkční.

#### 3.5.2 Uživatelská přívětivost

 Na Umíme česky se v záhlaví stránky nachází navigační pruh, který obsahuje 7 záložek s didaktickým materiálem: "Témata", "Pravopis", "Mluvnice", "Práce s textem", "Netradiční", "Více hráčů" a "Podle třídy", viz obrázek č. 37. Stránka obsahuje vyhledávací pole, které se nachází hned vedle názvu, jak je možné vidět také na obrázku č. 37.

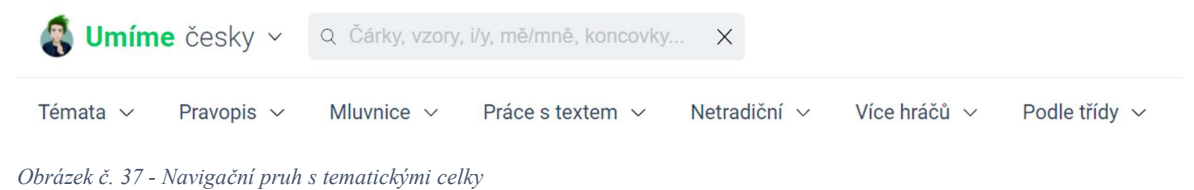

 Na stránce není materiál tříděn jen tematicky a podle třídy, ale i podle náročnosti na snadné úlohy, střední úlohy a těžší úlohy, viz obrázek č. 38.

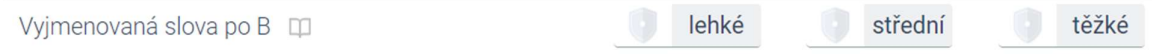

Obrázek č. 38 - Třídění podle náročnosti

#### 3.5.3 E – learningové nástroje

Autoři nabízejí uživatelskou podporu. Uživatelé mohou využít kontaktní e-mail, který je možné nalézt pod záložkou "kontakty". Na stránce není diskusní fórum ani možnost vložit komentář. Stránka nevyužívá nástroje pro synchronní komunikaci. Stránka využívá nástroje pro testování a automaticky doporučuje vzdělávací obsah na základě uživatelovy volby cvičení nebo výsledků, viz obrázek č. 39. Mimoto může uživatel pod záložkou "K zopakování" najít cvičení, která mu stránka doporučuje, aby si zopakoval.

#### Dále doporučujeme

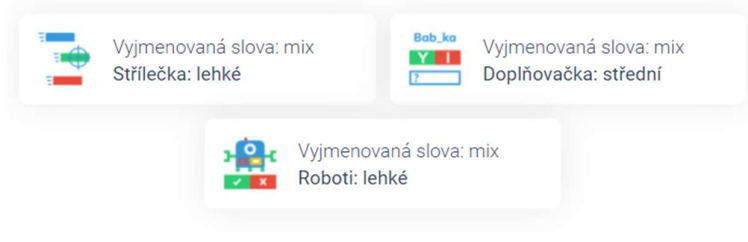

Obrázek č. 39 - Doporučení dalšího postupu

#### 3.5.4 Multimedialita

 Umíme česky obsahuje ilustrované příběhy, viz obrázek č. 40, a obrázkové pexeso. Hry a cvičení mají barevné ikony, které je možné vidět na obrázku č. 42. Stránka obsahuje i mluvené diktáty. Nahrávku nabízí vždy jen v jedné rychlosti, ale je možné si ji zastavit. Nejdříve si uživatel poslechne celou nahrávku, poté poslouchá jednotlivé věty a postupně je zapisuje. Stránka využívá animaci. Stránka má vlastní Youtube kanál, kde je možné najít videonávody, jak stránku používat. Na kanále se nachází kromě videonávodů i dvě videa, která se týkají češtiny: "Jak psát správně být a bít", "Mně a mě" a "Shoda přísudku s podmětem".

Královská rodina

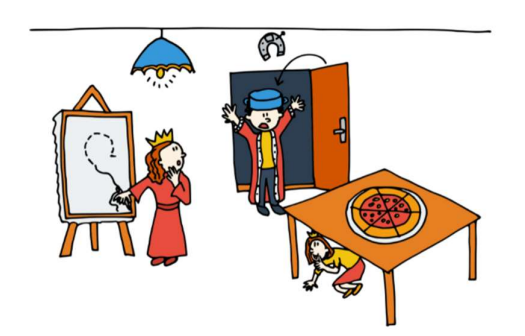

V domácnosti královské rodiny žije král, královna a jejich jediná dceruška Matylda, která je občas trochu nezbedná. Dnes je na královském dvoře boží dopuštění. Když král Medard zamyšleně vešel do dveří, přistál mu na hlavě hrnec. Královnu Markétu to vyrušilo od vyšívání ubrusu. "Nepochybně to byl zase vtípek naší princezničky," pomyslel si král.

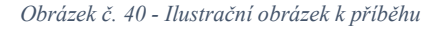

#### Hluboká jáma

Než půjdeme na psaní jednotlivých vět, tak si pusťte celý příběh.

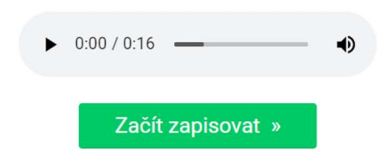

Obrázek č. 41 - Nahrávka

#### 3.5.5 Interaktivita

Stránka nabízí velké množství interaktivních her, jako jsou např. "Pexeso", "Tetris", "Příšerky", "Týmovka", "Střílečka", "Závody", "Roboti" nebo "Územíčka", viz obrázek č. 42. Umíme česky nabízí i hry pro více hráčů. Stránka reaguje na téměř každý krok uživatele; vyhodnocuje testy a cvičení podle určitých kritériích, doporučuje další obsah, nabízí rady, ukládá trofeje, zaznamenává uživatelův postup apod.

Netradiční

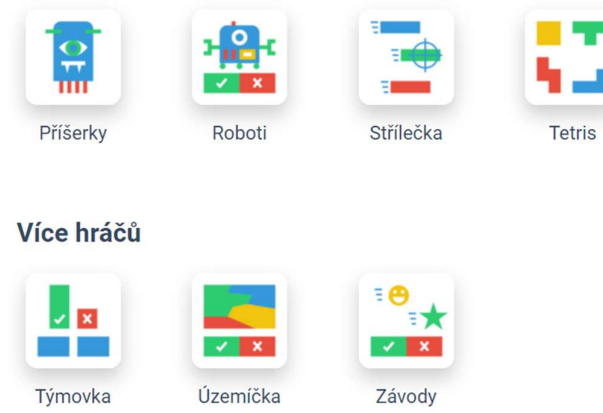

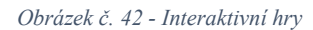

#### 3.5.6 Personalizace a individualizace

 Obsah Umíme česky je omezen na 125 odpovědí denně, bez omezení je možné stránku používat v případě zakoupení rodinné nebo školní licence. Časově omezena je např. hra Střílečka, kde věty po určité době zmizí. Stránka nabízí možnost založit si uživatelský profil. Uživatel si může zvolit vlastního avatara. Na obrázku č. 43 je možné vidět všechny avatary, ze kterých si uživatel může vybrat.

Vyberte si avatara

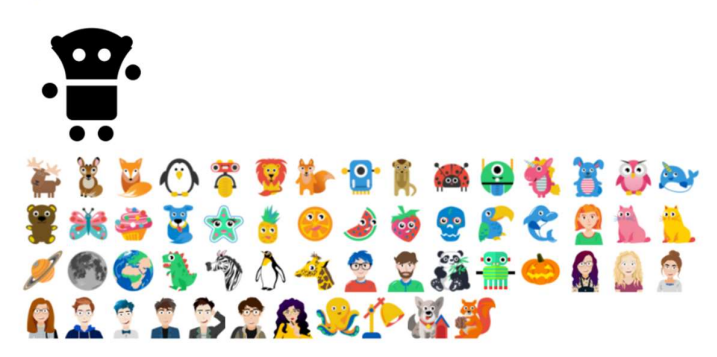

Obrázek č. 43 - Uživatel si může zvolit svého avatara

 Stránka uživatele oslovuje jménem nebo přezdívkou, kterou zadal, viz obrázek č. 44. Umíme česky nabízí velké množství tematických cvičení, textů apod. zaměřených například na zvířata, cestování, pohádky, rostliny, literaturu, historii. Uživatel si může uložit cvičení a úlohy do složky "Moje oblíbené". Stránka nabízí uživateli obsah podle jeho předešlých voleb a výsledků. Uživatel si může cvičení zvětšit na celou obrazovku, zaškrtnout, že chce dostávat e-maily o svém postupu apod. Pod záložkou "Moje nedávné chyby" uživatel najde chyby, které udělal až 365 dní nazpět.

Každý může mít perfektní češtinu.

## Veroniko, co si procvičíme dnes?

Obrázek č. 44 - Stránka oslovuje uživatele zadanou přezdívkou nebo jménem

#### 3.5.7 Sebekázeň

Stránka reaguje na uživatele, řešení se tedy neobjeví, dokud nevyplní cvičení nebo neprovede jinou příslušnou akci. Umíme česky počítá i se studenty, kteří hádají správné odpovědi, např. u doplňování vyjmenovaných slov, kdy uživatel vybírá ze 2 možností, roste ukazatel znalostí pomaleji, než když vybírá z více možností. Uživatel by ani neměl být schopen získat 4. odznak hádáním odpovědí, protože při špatné odpovědi ukazatel znalostí klesne. Některé úlohy uživatel nemůže opakovat dvakrát ve stejný den.

#### 3.5.8 Motivace

Umíme česky obsahuje mnoho motivačních prvků. Na stránce je například možné za vyplněná cvičení, hry apod. získávat poháry, štíty, žluté krystaly a modré krystaly, viz obrázek č. 45.

### **Přehled**

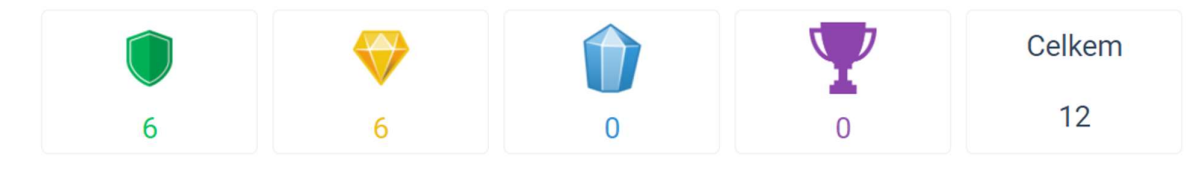

Obrázek č. 45 - Sbírání štítů, krystalů a pohárů

 Různé úrovně štítů je možné vidět na obrázku č. 46. Oranžový a žlutý štít dostane uživatel za postupné řešení cvičení. Štít s číslem 3 značí, že uživatel splnil dané téma. Štít s číslem 4 znamená, že uživatel dobrovolně splnil bonusovou úroveň a prokázal důkladnou znalost tématu. Hvězdný štít může uživatel získat, když se k tématu vrátí po určité době a prokáže svoji znalost tématu znovu. Hvězdičku uživatel získá, když se vrátí k tématu po 14 dnech, 2 hvězdičky po 30 dnech, 3 po 60 dnech a 4 po 125 dnech. Žluté krystaly uživatel získá za řešení samostatných úloh, kde se hodnotí kvalita řešení. Pohár je možné získat plněním levelů ve hrách.

 Odznáček, viditelný na obrázku č. 47, je možné získat za plnění misí, které jsou složené z různých cvičení na shodné téma. Stránka pracuje s humorem.

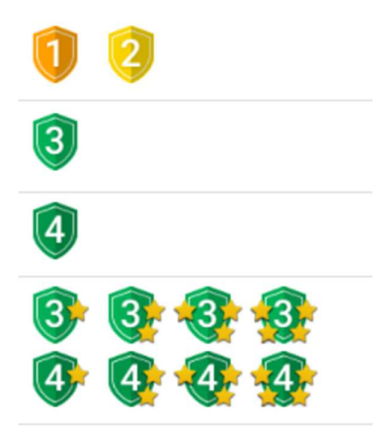

Obrázek č. 46 - Štíty, které je možné získat

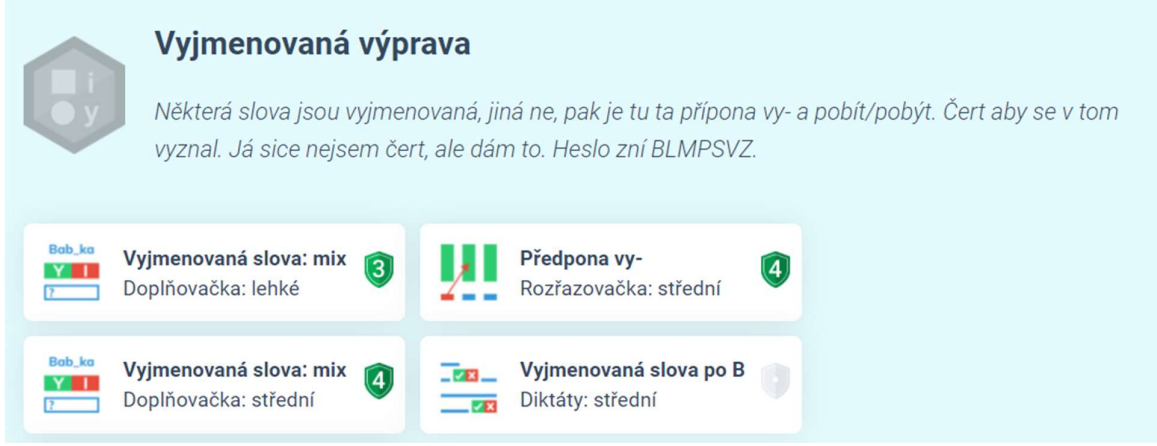

Obrázek č. 47 - Mise na vyjmenovaná slova

#### 3.5.9 Autorství

Pod záložkou "autoři projektu" je možné najít celý tým autorů i s fotkami a krátkým představením. Většina autorů má vysokoškolské vzdělání. Někteří autoři jsou např. absolventi bohemistiky nebo učitelství češtiny pro střední školy.

#### 3.5.10 Prezentace textu

 Stránka obsahuje u některých cvičení krátký výklad tématu, který je možné si zobrazit po kliknutí na ikonku knihy vedle názvu tématu, ikonka knihy je viditelná na obrázku č. 38. Důležité informace jsou zvýrazněny tučně. Příklady jsou rozlišeny zelenou barvou. Na stránce jsme nenašli překlepy ani faktické chyby.

#### 3.5.11 Zpětná vazba

 Stránka uživateli ukáže, v čem chyboval, jaké je správné řešení a správné řešení zdůvodní. U interaktivních her se objevuje skóre a procentuální úspěšnost. Uživatel s nejvyšším skóre se objeví v žebříčků 20 nejlepších hráčů na prvním místě. U hádanek je možné využít nápovědu. Systém hodnocení pomocí odznáčků aj. jsme popsali výše. Některá složitější slova mají v závorce vysvětlení významu.

Přemysl\_ráč

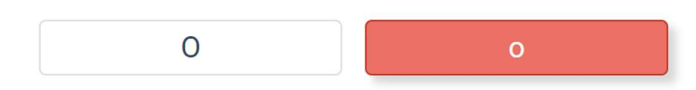

Jde o součást vlastního jména, a proto se vždy píše s velkým písmenem.

Obrázek č. 48 - Vysvětlení správné odpovědi

#### Hodnocení a doporučení

Stránku bychom doporučili všem žákům základní školy i studentům střední nebo vysoké školy, kteří si chtějí zábavnou formou upevnit nebo otestovat své znalosti. Studenti a žáci mohou stránku použít i v případě, že chtějí stručný výtah základních pravidel. Stránka je vhodná pro všechny žáky a studenty, kteří mají problém s motivací a sebekázní, stránka nabízí vedení, ale zároveň nenutí, obsahuje velké množství zábavného a interaktivního materiálu, ve kterém je snadné se orientovat. Některé interaktivní hry jsou sice časově omezeny, ale času je tolik, aby i pomalejší student neměl problém hru dokončit. Žák ani student by neměl mít problém vybrat si cvičení, které ho zajímá, protože výběr z témat je široký, ale kdyby přesto nevěděl, stránka mu nějaké cvičení doporučí.

### 3.6 Shrnutí a doporučení

#### 3.6.1 Hypertextový odkaz

 Všechny stránky využívají hypertextový odkaz, který je vždy odlišen od zbytku textu, a mají navigační pole. Až na výjimku byly hypertextové odkazy funkční.

#### 3.6.2 Uživatelská přívětivost

 Třídění obsahu se u stránek liší, všechny stránky třídí obsah tematicky, ale jen některé třídí obsah podle tříd a Umíme česky podle náročnosti. Všechny stránky až na Diktáty mají vyhledávací pole pro rychlejší navigaci.

#### 3.6.3 E-learningové nástroje

 Všechny stránky pracují s nástroji pro testování, ale jen Umíme česky má automaticky řízené přidělování vzdělávacích materiálů na základě výsledků testů. Žádná stránka nevyužívá nástroje pro synchronní komunikaci. Všechny stránky uvádí e-mail, většina stránek neumožňuje vkládat komentáře a žádná nemá diskusní fórum.

#### 3.6.4 Multimedialita

 Na základě analýzy lze říci, že analyzované stránky se velmi liší v používání multimediálních prvků. Některé stránky využívají obrázky, videa i nahrávky, některé stránky pracují jen s obrázky a jiné zase neobsahují žádné multimediální prvky.

#### 3.6.5 Interaktivita

 Totéž je možné říci o interaktivních prvcích. Některé stránky jsou více interaktivní než jiné. Některé interaktivní hry jsou podobné (např. Strefovačka na Pravopisně i na Umíme česky).

#### 3.6.6 Personalizace a individualizace

 Stránky se velmi liší v omezování přístupu k obsahu. Některé stránky mají neomezený přístup k obsahu, jiné stránky omezují přístup k obsahu maximálním počtem cvičení na den, která může uživatel vyplnit, poté se musí uživatel zaregistrovat nebo zakoupit licenci. Některé stránky nabízí registrovanému uživateli přístup k jinak zamčenému obsahu. Stránka Online cvičení umožňuje registraci pouze zletilým nebo zákonným zástupcům nezletilých, což se u žádné jiné stránky neobjevuje. Téměř všechny stránky nabízí cvičení orientující se na zájmy žáka.

#### 3.6.7 Sebekázeň

 Uživatel se k řešení dostane snadno na stránkách Moje čeština a Online cvičení, u ostatních musí vyplnit celé cvičení nebo aspoň jeho část. U téměř všech stránek je ale možné cvičení vyplnit znovu, aniž by došlo k obměně slov (slovních spojení atd.).

#### 3.6.8 Motivace

 Většina stránek využívá soutěživost. Některé stránky pracují s humorem. Na některých stránkách uživatel po úspěšném dokončení cvičení získá např. medaili, štít nebo slovní pochvalu.

#### 3.6.9 Autorství

 Na téměř všech stránkách je možné dohledat autora, ale liší se množství informací, které jsou autoři ochotni o sobě poskytnout.

#### 3.6.10 Prezentace textu

 Některé analyzované stránky se zaměřují jen na procvičování, jiné na procvičování i výklad učiva. Žádná z analyzovaných stránek se nezaměřuje čistě na výklad učiva. Důležité informace jsou u stránek, které obsahují výklad učiva, vždy zvýrazněny. Téměř na všech stránkách se objevují překlepy a chyby, ale liší se jejich množství. Výjimkou je stránka Umíme česky.

#### 3.6.11 Zpětná vazba

 Zpětná vazba se u všech stránek liší podle typu cvičení. Všechny stránky ale pracují s červenou a zelenou barvou; červeně zvýrazňují chybnou odpověď, zeleně správnou odpověď. Další zjištěnou skutečností je absence vysvětlení správné odpovědi u většiny stránek a absence správné odpovědi u některých cvičení na Diktátech, na ostatních stránkách se uživatel vždy dozví správnou odpověď. Všechny stránky podávají uživateli zpětnou vazbu o výkonu procentuálním vyjádřením úspěšnosti, většina stránek také umožňuje uživatelům srovnat svůj výkon s ostatními uživateli a některé umožňují i srovnání s předchozími výkony uživatele.

#### Doporučení

Na základě analýzy doporučujeme žákům základní školy stránky Umíme česky a Moje čeština. Obě stránky obsahují procvičování i výklad nejdůležitějších pravidel. Moje čeština obsahuje navíc výklad problémových jevů, chytáků a rady, jak psát slohovou práci. Obě stránky obsahují obrázky, ale Umíme česky pracuje navíc i s videi, nahrávkami a animacemi. Obě stránky pracují s humorem a třídí obsah tematicky. Umíme česky třídí obsah navíc podle náročnosti a tříd a nabízí velké množství interaktivních her. Obě stránky nabízí uživateli možnost vybrat si cvičení podle svých zájmů. Umíme česky má oproti ostatním stránkám výrazně posílenou motivační složku, nenalezli jsme na ní žádné překlepy ani faktické chyby, ztěžuje studentům podvádění a jako jediná automaticky přiděluje vzdělávací materiály na základě výsledků testů. Umíme česky i Moje čeština žákům podávají zpětnou vazbu o chybách i výkonech žáka a zdůvodňují správné odpovědi. Na obou stránkách je také možné dohledat autory, kteří mají vysokoškolské vzdělání.

 Všechny výše uvedené prvky obou stránek vhodně zastupují roli učitele v učebním procesu žáka nebo studenta, odpovídají tak nárokům kladeným na kvalitní distanční text, o jehož prvcích jsme pojednali v teoretické části této práce.

## 4. Závěr

 Cílem této práce bylo vytvořit popis vybraných stránek s jejich doporučením a hodnocením. Cíl jsme podle našeho názoru splnili.

 S oporou o odbornou literaturu, které k tomuto tématu není mnoho, jsme v teoretické části stanovili a přiblížili kritéria k analýze a také na základě dotazníku předložili seznam webových stránek k analýze.

 V praktické části jsme analyzovali vybrané stránky podle stanovených kritérií a přidali hodnocení a doporučení, k čemu a pro koho jsou stránky vhodné. V závěru praktické části jsme shrnuli poznatky z analýzy a doporučili dvě stránky pro samostudium učiva českého jazyka pro základní školy.

 Překvapujícím zjištěním je způsob, jakým se autoři stránky Umíme česky vypořádali s podváděním uživatelů a automatickým přiřazováním obsahu. Celkově nás stránka překvapila svou propracovaností. Autoři jsou si vědomi, že se uživatelé mohou pokusit dokončit cvičení náhodným klikáním na odpovědi, a proto při výběru ze dvou možností, kdy je vyšší pravděpodobnost, že se uživatel "trefí" do správné odpovědi náhodou, stoupá ukazatel znalostí pomaleji. Při špatné odpovědi ukazatel znalostí klesne, takže je téměř nemožné, aby uživatel získal štít hádáním. Stránka automaticky doporučuje další postup na základě vyplněných cvičení. Některé úlohy nemůže uživatel opakovat dvakrát ve stejný den, čímž zabraňují podvádění při získávání krystalů. Stránka nabídne lehčí nebo těžší cvičení, doporučí cvičení s tematikou, o kterou uživatel v nedávné době projevil zájem a odměňuje uživatele, když se po určité době vrátí k dokončeným cvičením, čímž motivuje uživatele k upevňování znalostí.

 Za nejdůležitější zjištění považujeme absenci vysvětlení správné odpovědi u většiny stránek. Podle nás se jedná o zásadní nedostatek, jestliže si autoři stránek berou za cíl uživatele vzdělávat.

 Přínos práce vnímáme ve zvýšení vlastního povědomí o obsahu webových stránek, v přispění do diskuse o kvalitě obsahu stránek zaměřených na učivo českého jazyka, v možném doporučení stránek budoucím studentům nebo vytvoření vlastních stránek na základě nových znalostí a zkušeností, které nám práce přinesla. Hlavní přínos vidíme v osobním posunu. Uvědomili jsme si, jak je důležité při vytváření vlastních didaktických materiálů myslet na interaktivitu, motivaci a využití multimédií. Při vypracování této práce jsme mohli vidět, jak se v obsahu stránek odráží zájem a odbornost autora a kam bychom chtěli jako pedagogové směřovat.

 Umíme česky pro nás představuje dobrou práci sehraného týmu autorů, kteří jsou odborníky ve svém oboru a zároveň o něj projevují značný zájem i ve svém volném čase, s tímto přístupem se ztotožňujeme.

 Bylo by přínosné analyzovat větší množství webových stránek a rovněž zahrnout didaktické hledisko, kterým jsme se nemohli v práci zabývat, protože didaktická příprava je předmětem navazujícího studia.

## Resumé

Práce se zabývá analýzou obsahu webových stránek zaměřených na učivo českého jazyka pro základní školy. Práce má 4 části: úvod, teoretickou část, praktickou část a závěr. V úvodu je popsáno, proč je téma bakalářské práce aktuální, je formulován cíl práce a oblast zájmu. V teoretické části jsou uvedeny a vysvětleny důležité pojmy, vymezena kritéria pro analýzu a předložen seznam webových stránek k analýze. Praktická část je tvořena analýzou webových stránek s hodnocením stránek a doporučením, k čemu a pro koho jsou vhodné. Na konci praktické části se nachází shrnutí poznatků z analýzy a doporučení dvou webových stránek k samostudiu učiva českého jazyka pro základní školy i se zdůvodněním výběru. V závěru je uveden cíl práce, přínos práce, překvapivé zjištění a nejdůležitější zjištění. Cílem práce bylo vytvořit popis vybraných stránek s jejich doporučením a hodnocením.

## Cizojazyčné resumé

This bachelor's thesis deals with the analysis of web content of websites that focus on the curriculum of the Czech language. The thesis is divided into 4 parts which are the introduction, the theoretical part, the practical part, and the conclusion. The introduction demonstrates the reasons for choosing the topic and list the research objectives. The theoretical part focuses on several topics that need to be explained and clarified to the reader. The practical part is formed by the analysis of the websites, evaluation, recommendation of two web sites that are suitable for selfstudy, and the summary of the finding. The conclusion contains the aim of the bachelor thesis, surprising findings, crucial findings and points out the value of the research. The aim of the bachelor thesis was to create a description of the websites that focus on curriculum of the Czech language with the evaluation and recommendations for what they are suitable to use for.

## Seznam použité literatury

BAREŠOVÁ, Andrea. E-Learning ve vzdělávání dospělých. Praha: VOX, 2003. ISBN 80-86324- 27-3.

ČIŽINSKÝ, Daniel a Jan MAREŠ. Hypertext, Hypermédia – možnosti využití ve škole.<br>Pedagogika. Praha: PedF UK Praha, 1998, XLVIII, č. 3, s. 243-255. ISSN 0031-3815.

GARRETT, Jesse. The elements of user experience. 2nd edition. Pearson Education, 2002. ISBN 978-0-321-68368-7

GAVORA, Peter. Žiak a text. Bratislava: Slovenské pedagogické nakladateľstvo, 1992. ISBN 80-08-00333-2

HRABAL, Vladimír. Psychologické otázky motivace ve škole. Praha: Státní pedagogické nakladatelství, 1989. ISBN 80-04-23487-9.

KOBÍKOVÁ, Zuzana (2003): Hypertext a jeho podoby v online médiích. Brno. Bakalářská diplomová práce na Fakultě sociálních studií Masarykovy univerzity na katedře mediálních studií a žurnalistiky. Vedoucí diplomové práce Mgr. David Kořínek.

KOMÁRKOVÁ, Jitka. Kvalita webových geografických informačních systémů. Pardubice: Univerzita Pardubice, 2008. ISBN 978-80-7395-056-9.

KOPECKÝ, Kamil. E-learning (nejen) pro pedagogy. Olomouc: Hanex, 2006. ISBN 80-85783- 50-9.

KULHAVY, R. W., STOCK, W. A. Feedback in written instruction: The place of response certitude. Educational Psychology Review, 1989, l (4), 279-308

MYŠKA, Karel a Michal MUNZAR. E-learningový systém a Google aplikace. Hradec Králové: Gaudeamus, 2014. ISBN 978-80-7435-461-8.

NOCAR, David. E-learning v distančním vzdělávání. Olomouc: Univerzita Palackého, 2004. ISBN 80-244-0802-3

PAVELKOVÁ, Isabella. Motivace žáků k učení: perspektivy orientace žáků a časový faktor v žákovské motivaci. Praha: Univerzita Karlova, Pedagogická fakulta, 2002. ISBN 80-7290-092-7.

PEJSAR, Zdeněk. Elektronické vzdělávání. Ústí nad Labem: Univerzita J.E. Purkyně, 2007. ISBN 978-80-7044-968-4.

PETERKA, Jiří. Internet jako informační zdroj. Telekomunikační Revue. Praha: Ekonomia, Březen 1998, (3). ISSN 1212-0464.

SAK, Petr, Jiří MAREŠ. Člověk a vzdělání v informační společnosti. Praha: Portál, 2007. ISBN 978-80-7367-230-0.

VANDOME, Nick. Tvorba webových stránek. Praha: SoftPress, 2003. ISBN 80-86497-51-8.

ZOUNEK, Jiří. E-learning – jedna z podob učení v moderní společnosti. Brno: Masarykova univerzita, 2009. ISBN 978-80-210-5123-2

ZOUNEK, Jiří. E-learning – učení (se) s digitálními technologiemi. Praha: Wolters Kluwer, 2016. ISBN 978-80-7552-217-7.

## Seznam elektronických zdrojů

Diktáty a pravopisná cvičení z češtiny [online]. [cit. 28. 04. 2021]. Dostupné z: https://www.dikt aty.cz/

JANČAŘÍK, Antonín. Metodika tvorby textů v otevřeném internetovém prostoru/Co je e - learning?/E - learningové nástroje [online]. Enviwiki,;[cit. 16. 03. 2021]. Online získáno z: htt ps://www.enviwiki.cz/w/index.php?title=Metodika\_tvorby\_text%C5%AF\_v\_otev%C5%99en% C3%A9m\_internetov%C3%A9m\_prostoru/Co\_je\_e-learning%3F/E-

learningov%C3%A9\_n%C3%A1stroje&oldid=16325

MAYER, R., MORENO R. A Cognitive Theory of Multimedia Learning: Implications for Design Principles [online]. Santa Barbara: University of Karolina. URL:http://www.unm.edu/~moreno/ PDFS/chi.pdf

Moje čeština [online]. [cit. 28.04.2021]. Dostupné z: https://www.mojecestina.cz/

Online cvičení.cz [online]. [cit. 28.04.2021]. Dostupné z: https://www.onlinecviceni.cz/exc/list\_s el\_topics.php

PAPPAS, Christopher. ELearning Interactivity: The Ultimate Guide For eLearning Professionals. In: E- Learning industry [online]. April 18, 2015 [cit. 29.03.2021]. Dostupné z: https://elearningi ndustry.com/elearning-interactivity-the-ultimate-guide-for-elearning-professionals

Pravopisně [online]. [cit. 28. 04. 2021]. Dostupné z: https://www.pravopisne.cz/

Umíme česky [online]. [cit. 28. 04. 2021]. Dostupné z: https://www.umimecesky.cz/

VEJVODOVÁ, Jana. 2004. Metodická příručka pro autory on-line kurzů. [online] Plzeň: Západočeská univerzita v Plzni, [cit. 29.03.2021]. Dostupné z: https://docplayer.cz/2701073- Metodicka-prirucka-pro-autory-on-line-kurzu-jana-vejvodova-zapadoceska-univerzita-v-plznicentrum-pocitacove-podpory-vzdelavani.html

VEJVODOVÁ, Jana. Informační a komunikační technologie v předmětu český jazyk. Kompetent ní učitel [online]. 18.09.2011. [cit. 06.04.2021]. Dostupné z: https://docplayer.cz/19614436- Informacni-a-komunikacni-technologie-v-predmetu-cesky-jazyk.html

ZLÁMALOVÁ, H. Principy distanční vzdělávací technologie a možnosti jejího využití v pedagogické praxi na technických školách. 2002. Dostupné z: http://icosym.cvut.cz/telel/zlama lova.html

World Wide Web. In: Wikipedia: the free encyclopedia [online]. San Francisco (CA): Wikimedia Foundation, 2001- [cit. 16.03.2021]. Dostupné z: https://cs.wikipedia.org/wiki/World\_Wide\_We b

# Seznam obrázků

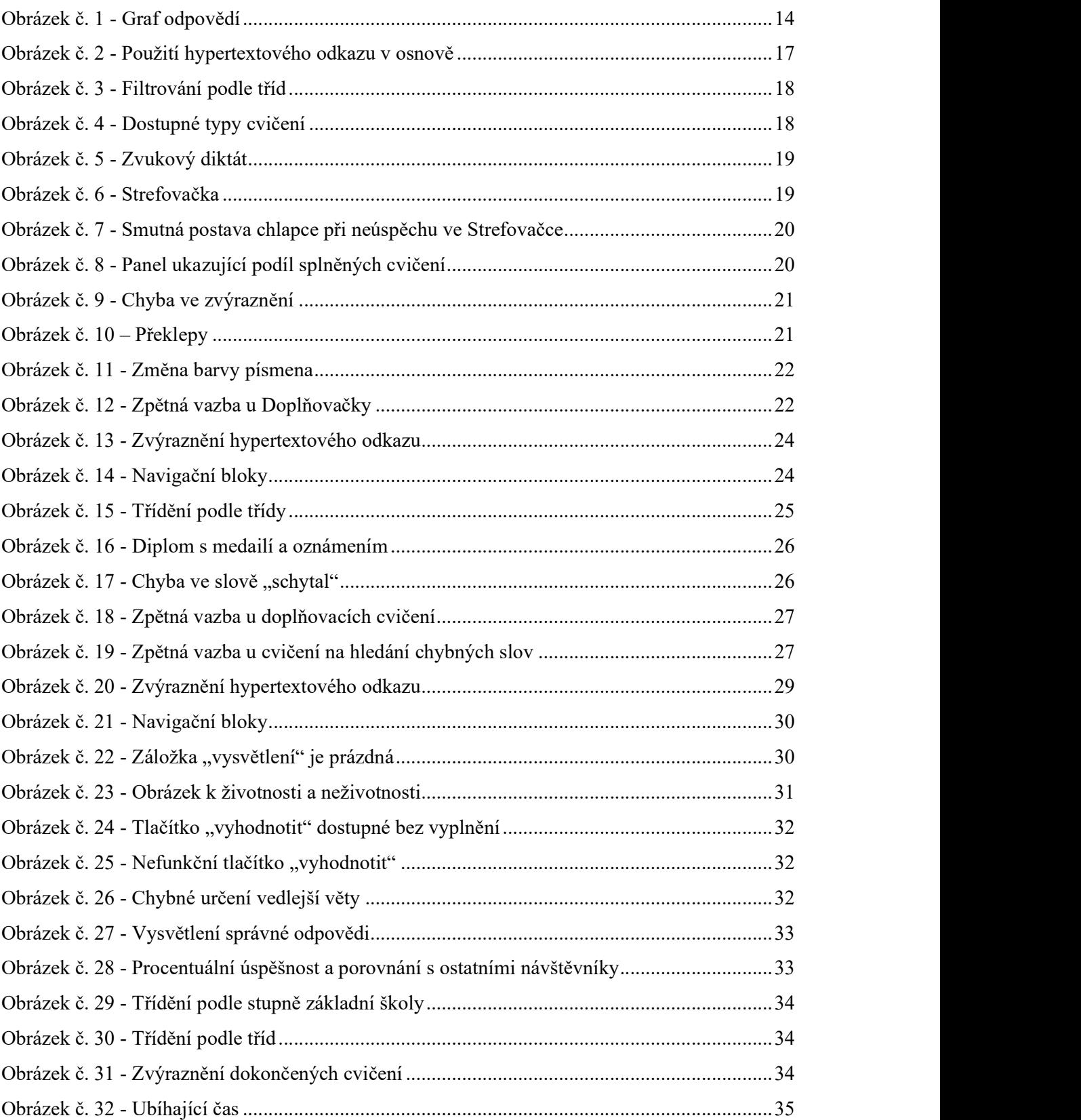

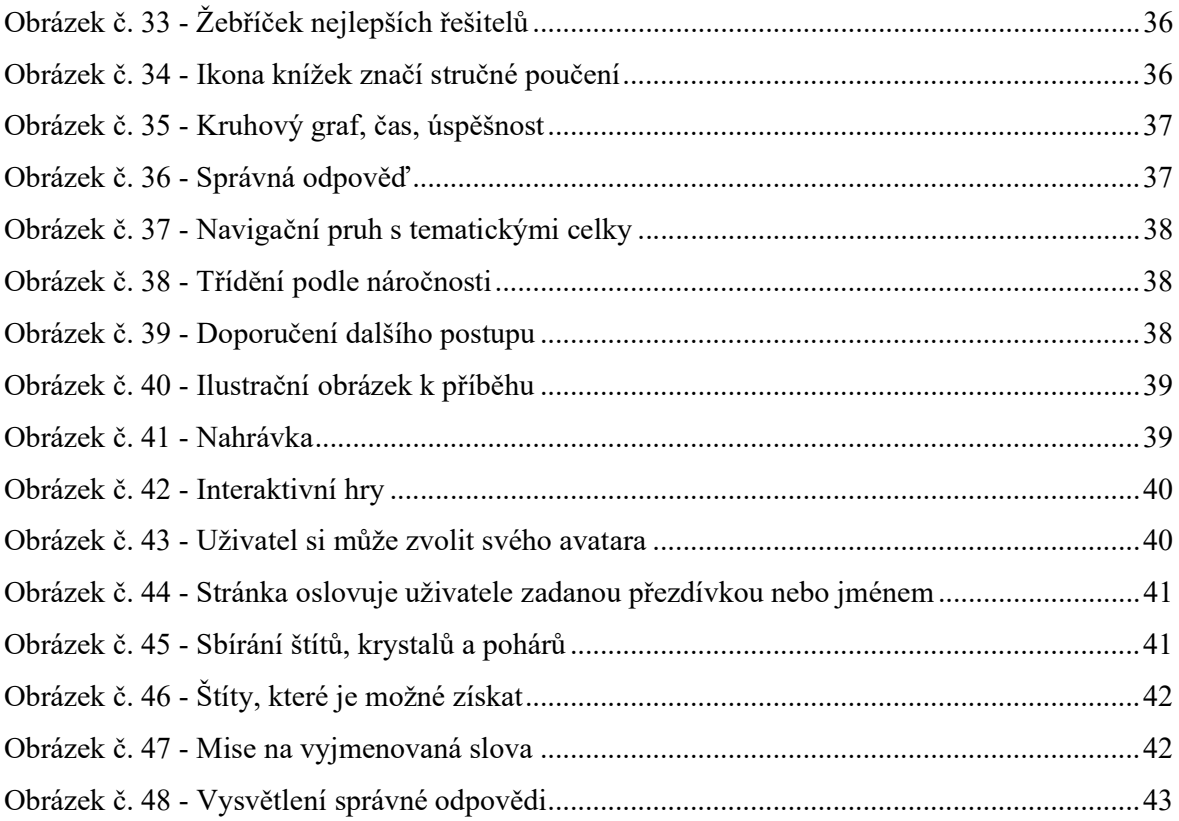